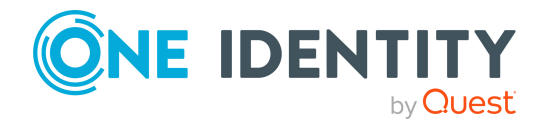

# **One Identity Manager 9.0**

## **Release Notes**

#### **08 August 2022, 16:18**

These release notes provide information about the One Identity Manager release, version 9.0. You will find all the modifications since One Identity Manager version 8.2.1 listed here.

One Identity Manager 9.0 is an LTS release with new features and improved behavior. See New [features](#page-1-0) on page 2 and [Enhancements](#page-8-0) on page 9.

- **CAUTION: Before you update an existing One Identity Manager installation to version 9.0, note the following:**
	- <sup>l</sup> **One Identity Manager 9.0 is a further development of version 8.2.1. All official releases of versions 8.2.1, 8.1.5, or earlier can be upgraded to version 9.0. Updating a newer version can lead to a downgrade.**
	- <sup>l</sup> **Only selected patches, as defined by One Identity, are available for One Identity Manager 9.0. A hotfix that does not conform to this definition and has been provided for another version, is therefore not available for the 9.0 release.**

If you are updating a One Identity Manager version older than One Identity Manager 8.2.1, read the release notes from the previous versions as well. You will find the release notes and the release notes about the additional modules based on One Identity Manager technology under One Identity [Manager](https://support.oneidentity.com/identity-manager/) Support.

One Identity Manager documentation is available in both English and German. The following documents are only available in English:

- One Identity Manager Password Capture Agent Administration Guide
- One Identity Manager LDAP Connector for CA Top Secret Reference Guide
- One Identity Manager LDAP Connector for IBM RACF Reference Guide
- One Identity Manager LDAP Connector for IBM AS/400 Reference Guide
- One Identity Manager LDAP Connector for CA ACF2 Reference Guide
- One Identity Manager REST API Reference Guide
- One Identity Manager Web Runtime Documentation
- One Identity Manager Object Layer Documentation
- One Identity Manager Composition API Object Model Documentation
- One Identity Manager Secure Password Extension Administration Guide

For the most recent version of the product information, see the One Identity [Manager](https://support.oneidentity.com/identity-manager/technical-documents/) [documentation](https://support.oneidentity.com/identity-manager/technical-documents/).

## **About One Identity Manager 9.0**

One Identity Manager simplifies the process of managing user identities, access permissions and security policies. You allow the company control over identity management and access decisions whilst the IT team can focus on their core competence.

With this product, you can:

- Implement group management using self-service and attestation for Active Directory with the One Identity Manager Active Directory Edition
- Realize Access Governance demands cross-platform within your entire concern with One Identity Manager

Each one of these scenario specific products is based on an automation-optimized architecture that addresses major identity and access management challenges at a fraction of the complexity, time, or expense of "traditional" solutions.

### **One Identity Starling**

Initiate your subscription within your One Identity on-prem product and join your on-prem solutions to our One Identity Starling cloud platform. Giving your organization immediate access to a number of cloud-delivered microservices, which expand the capabilities of your One Identity on-prem solutions. We will continuously make available new products and features to One Identity Starling. For a free trial of our One Identity Starling offerings and to get the latest product feature updates, visit [cloud.oneidentity.com.](http://cloud.oneidentity.com/)

## <span id="page-1-0"></span>**New features**

New features in One Identity Manager 9.0:

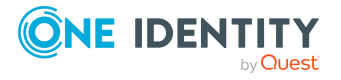

### **General**

• Azure SQL Database is supported.

NOTE: A Azure SQL Database database must be available to install the schema. There is no support for creating a new Azure SQL Database with the Configuration Wizard.

- Internal DBQueue Processor tasks are processed by a service, the Database Agent Service. The Database Agent Service is deployed by a One Identity Manager Service plugin. The DatabaseAgentPlugin must be configured on the Job server that serves as the update server. An administrative user must be used for the database connection in the Job provider. Alternatively, the Database Agent Service can be run by the DatabaseAgentServiceCmd.exe command line program.
- The Configuration Wizard provides support for deleting a One Identity Manager database. Deleting a database also removes the database users, database roles, and server roles, as well as SQL Server logins.
- The Configuration Wizard provides you with support for enabling a restored database. The necessary database users, database roles, and server roles are created and the database is compiled.
- Due to security issues, you cannot run any database queries directly from the user interface or from web applications. Specific SQL operators undergo a risk assessment that prevents them from being used by One Identity Manager components. This includes operators such as LIKE, NOT LIKE,  $\langle \cdot, \cdot \rangle$ , or  $\rangle =$ .

In order to continue using certain functions in One Identity Manager components, users require the **Common\_AllowRiskyWhereClauses** program function.

Users who do not have this program function can only run database queries that are classified as trusted or pose no risk. Some of the functions in One Identity Manager components, such as testing dynamic roles or running filter queries, are not possible without this function. For more information, see the *One Identity Manager Authorization and Authentication Guide*.

- **The SessionHttpAuthentication** plugin for the One Identity Manager Service supports logging in on the service's website with authentication modules. The users still require the **JobServer\_Status** program function.
- Support for disabling WHERE clauses for the application server REST API.
- Various password columns have been extended.
- You can enter an additional description for password requirements that are checked in the test script for password policies. This is displayed in the password policy description in the Password Reset Portal.
- System users can be blocked from logging in directly to One Identity Manager tools.
- <sup>l</sup> A new **User account (manual input/role-based)** authentication module is provided. The employee whose login data matches that of the current user is used for logging in.
- Authentication modules for the Password Reset Portal can use a list of columns from the same table to search for a user.

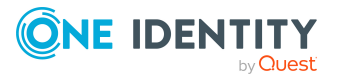

- In the Database Transporter, several transport packages can now be combined into one cumulative transport package.
- To re-enable process steps with the **Frozen** status in Job Queue Info, users need the **JobQueue\_Frozen** program function.
- Search index optimization can be started manually on the application server.
- A connection timeout can be set in the One Identity Manager tools default connection dialog.
- New optional parameter in the DBCompilerCMD.exe command line program to compile only those parts of the system that have changed.
- New process function Execute SQL Single for the SQLComponent process component to run SQL statements in a single instance. The process function can be used when a special procedure call or a special data change is explicitly allowed to run just in one instance.
- A script for changing values can be stored with the parameters (DialogParameter.OnPropertyChangedScript), which dynamically determines whether a parameter is, for example, read-only or mandatory.
- Integration of events into typed wrapper classes.
- Support for NLog 5.0.
- **Support for Microsoft .NET Framework version 4.8.**
- The One Identity Manager History Database has been significantly simplified in order to reduce the effort required to, on the one hand, set up and operate the database and, on the other hand, to enable it to operate on Azure SQL Databases. The History Database represents only a simple data storage. The History Database does not include the One Identity Manager modules or system configuration data. There are no longer any active components.

Declare the One Identity Manager History Database to be used for transferring data to the One Identity Manager in the TimeTrace.

#### IMPORTANT:

- It is recommended to install the History Database first!
- Existing databases are still supported for querying archived data in TimeTrace and reports. These databases do not need to be migrated.
- If you still want to migrate an existing History Database, ensure that the all functions, procedures, tables, and views that are not in the following list are deleted by the History Database migration:

HistoryChain, HistoryJob, ProcessChain, ProcessGroup, ProcessInfo, ProcessStep, ProcessSubstitute, RawJobHistory, RawProcess, RawProcessChain, RawProcessGroup, RawProcessStep, RawProcessSubstitute, RawWatchOperation, RawWatchProperty, SourceColumn, SourceDatabase, SourceTable, WatchOperation, WatchProperty

Save any custom extensions before migrating.

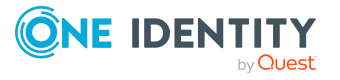

### **Web Portal (API Server)**

- OneLogin is used for multi-factor authentication for request and attestation approvals. Prerequisites are:
	- Synchronization with a OneLogin domain is set up and the system has been initially synchronized.
	- The value of the **ServerConfig/ITShopConfig/StepUpAuthenticationProvider** configuration key is **OneLogin MFA**.
	- In the API server's configuration file (web.config), the following entry must be entered in the connection string:

```
<add name="OneLogin"
connectionString="Domain=<domain>;ClientId=<clientid>;ClientSecret=<cli
entSecret>" />
```
The respective values are taken from the OneLogin configuration.

- The request recipient must agree to the terms of use if they also act as a request approver.
- The requester is prompted to agree to the terms of use for a service item.
- A requester can request optional service items in the Web Portal.
- In the Web Portal, the historical change data of a role can be displayed in the role's overview.
- Deleted roles can now be restored in the Web Portal.
- In the Web Portal, two roles can be combined into one role. This function is offered for departments, locations, cost centers, and business roles.
- In the Web Portal, it is possible to maintain request templates in the IT Shop and use them to create new requests.
- In the Web Portal, exception approvers can grant or deny approval to policy violations.
- <sup>l</sup> Filters for columns and tables can be defined in the administration portal.
- Administrators and owners of applications in the Application Governance Module can have system entitlements that meet a certain condition automatically assigned to applications. Owners and administrators can be notified when their applications have been automatically assigned new system entitlements.
	- <sup>l</sup> In the **QER | ITShop | MailTemplateIdents | InformAboutApplicationEntitlements** configuration parameter, you can configure the mail template to be used for mail notifications to application administrators and owners.
- In the Web Portal, approval decision recommendations can be made to attestors and approvers of requests. Recommendations to grant or deny attestation cases or requests are calculated on the basis of different criteria. The criteria are specified in the **QER | Attestation | Recommendation** and **QER | ITShop | Recommendation** configuration subparameters.

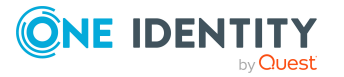

**5**

### **Target system connection**

- <sup>l</sup> Offline mode can be used to pause handling of target system-specific processes by the One Identity Manager Service if a target system cannot be reached temporarily. This prevents target system-specific processes from being frozen in the Job queue and having to be re-enabled manually later.
- Restrictions can be defined on any columns in the One Identity Manager schema when they are synchronized. For this reason, the **Synchronization information** column property is displayed in the Designer.
- Synchronization and provisioning processes are put on hold while synchronization projects are updated.

The retry delay time is set in the **Common | Jobservice | RedoDelayMinutes** configuration parameter.

<sup>l</sup> Remote support for target system connections is implemented with .net Core resources.

A patch with the patch ID VPR#34646\_SAP is available for synchronization projects.

• Support for OneLogin as target system.

One Identity Manager focuses on setting up and editing user accounts and providing the permissions required for accessing applications and for authentication and authorization. One Identity Manager maps the OneLogin user accounts, roles, and applications. The OneLogin connector has the task of synchronizing with OneLogin. The OneLogin API controls access to OneLogin data. OneLogin Module installation supplies synchronization templates. For more information, see the *One Identity Manager Administration Guide for Connecting to OneLogin*.

• Azure Active Directory group assignments to administrator roles are mapped in One Identity Manager.

A patch with the patch ID VPR#33400 is available for synchronization projects.

• Rules for memberships in dynamic Azure Active Directory groups are loaded into One Identity Manager.

A patch with the patch ID VPR#34744 is available for synchronization projects.

• The email address of Azure Active Directory user accounts can now be edited in One Identity Manager and written to the target system.

A patch with the patch ID VPR#35286 is available for synchronization projects.

• The Azure Active Directory user accounts' creation type is loaded into One Identity Manager.

A patch with the patch ID VPR#35290 is available for synchronization projects.

• Support for Azure Active Directory administrative units.

A patch with the patch ID VPR#35289 is available for synchronization projects.

• Support for B2C tenants.

A patch with the patch ID VPR#35033 is available for synchronization projects.

• Support for classifying Exchange Online Office 365 groups.

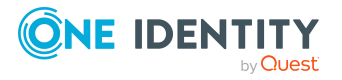

Patches for synchronization projects with patch ID 35303\_AAD and VPR#35303\_O3E are provided.

**• TECH PREVIEW ONLY**: The Exchange Online connector supports certificate based authentication.

A patch with the patch ID VPR#34766 is available for synchronization projects.

IMPORTANT: This function can be tested in test environments. You must definitely not use the connector in a live environment.

• Support for moving Active Directory objects across domain borders.

A patch with the patch ID VPR#33793 is available for synchronization projects.

- <sup>l</sup> Support for Microsoft Exchange mail enabled distribution groups of type **Room lists**. A patch with the patch ID VPR#31374 is available for synchronization projects.
- Support for Active Roles 7.5.2, Active Roles 7.5.3, and Active Roles 7.6.
- The Google Workspace connector supports synchronization of external email addresses. They can be assigned as members, owners, or managers to Google Workspace groups that allow external members.

A patch with the patch ID VPR#34885 is available for synchronization projects.

- Support for Oracle E-Business Suite version 12.2.10.
- Support for One Identity Safeguard version 7.0.

A patch with the patch ID VPR#35621 is available for synchronization projects.

- A new report with an overview of privileged staff access is available.
- Support for the SharePoint Server Subscription Edition.
- SAP parameters can also be inherited by SAP user accounts through system roles.

#### **Identity and Access Governance**

- Improved support for inheriting target system specific groups. It is now possible to specify for individual groups whether the manage level inheritance settings apply to the group or whether the manage level settings for the group are overwritten. For example, this can be used to specify that a group should never be removed from user accounts automatically.
- New approval policies are provided for requesting and attesting Azure Active Directory and Exchange Online system entitlements.
- The object key of the effectively assigned product is saved with the request procedure if, in the course of the approval process, the requested product is changed.
- For service items, service categories and approval steps, it can be specified whether a reason must be given or can be given optionally when requesting or making an approval decision.
- Requests can be given dynamic parameters whose values are set by the customer when they make the request. After approval, a system entitlement (UNSGroupB) is generated from these parameters and their values and assigned to the request

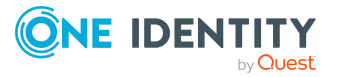

recipient.

- More default objects provided for attesting employees. These attestations can be started together using a policy collection.
	- Identity itself
	- Primary or secondary departments
	- Memberships in business or system roles
	- Linked user accounts
	- Assigned system entitlements

Approval policies can be configured to be selected when creating attestation policies in the Web Portal.

Additional approval procedures:

- CN Challenge the decision
- PW Owner of the attestation policy
- XM Manager of the employee for all attestations
- Attestation policies to be run together can be combined into policy collections. A sample can be used limit the set of objects to attest for all attestation policies in the collection.
- If no report is specified on the attestation procedure, snapshots are generated containing the necessary information about the objects to be attested. The content of these snapshots can be configured.

NOTE: The snapshot is created by the ATT\_GetAttestationObject script. This replaces the VI\_GetAttestationObject script.

• The date of the next attestation can be given for applications (Application Governance Module). Several default attestation policies are provided that use this date.

See also:

- [Enhancements](#page-8-0) on page 9
- [Resolved](#page-13-0) issues on page 14
- Schema [changes](#page-26-0) on page 27
- Patches for [synchronization](#page-33-0) projects on page 34

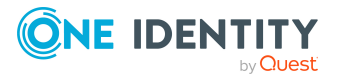

# <span id="page-8-0"></span>**Enhancements**

The following is a list of enhancements implemented in One Identity Manager 9.0.

### **Table 1: General**

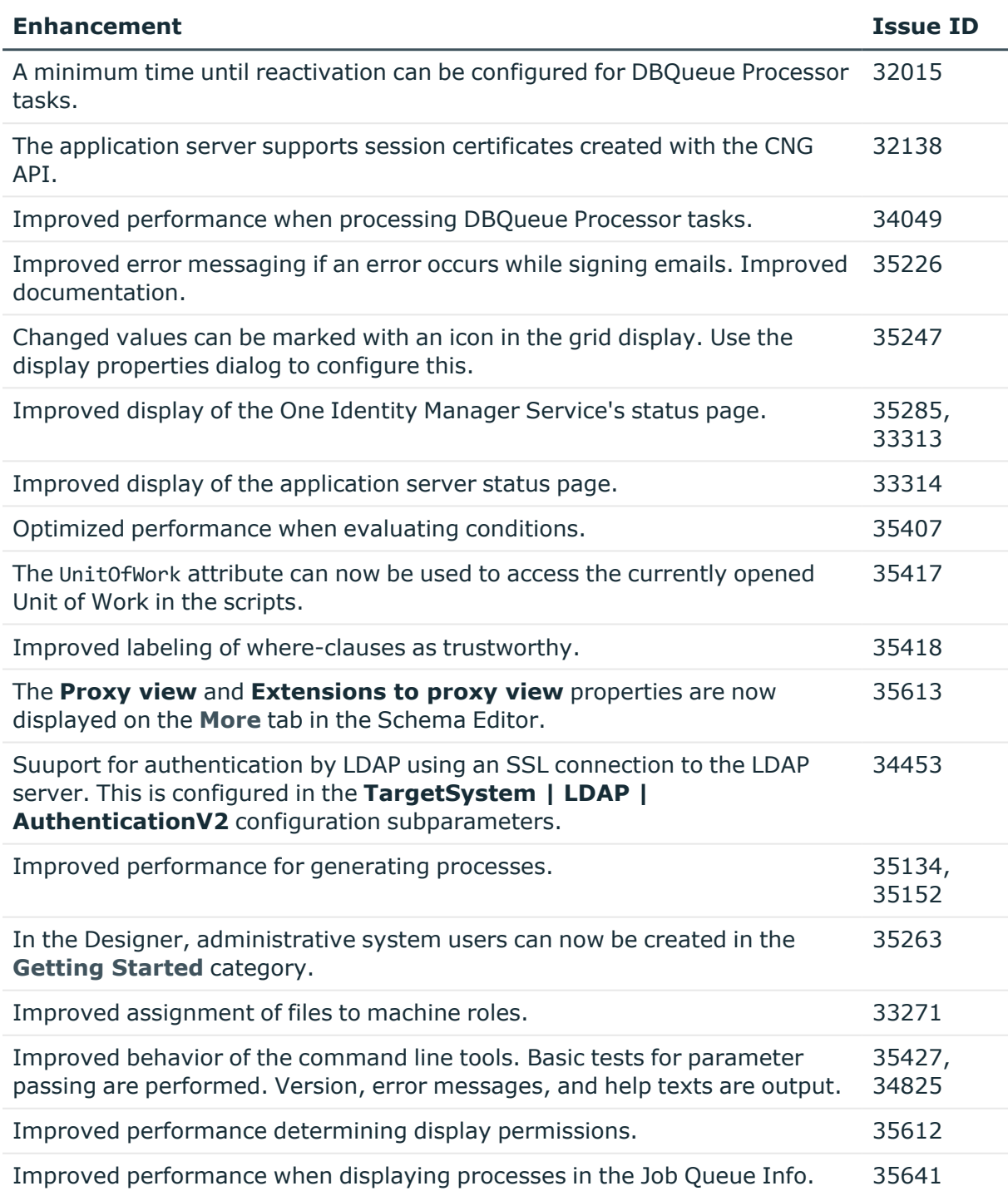

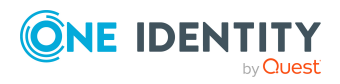

**9**

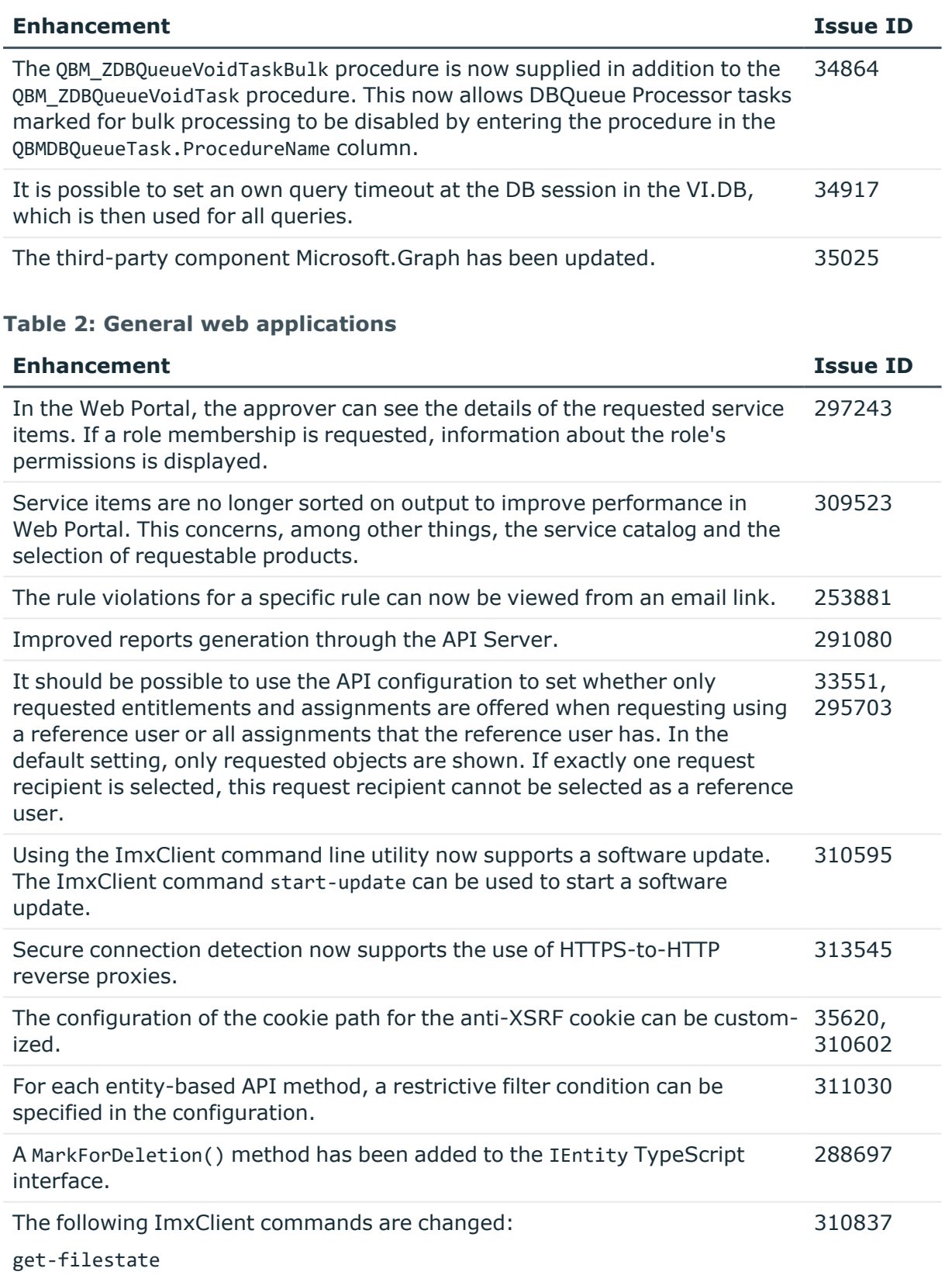

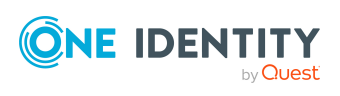

#### **Enhancement Issue ID**

fetch-files

push-files

For these commands, /targets is now a mandatory parameter.

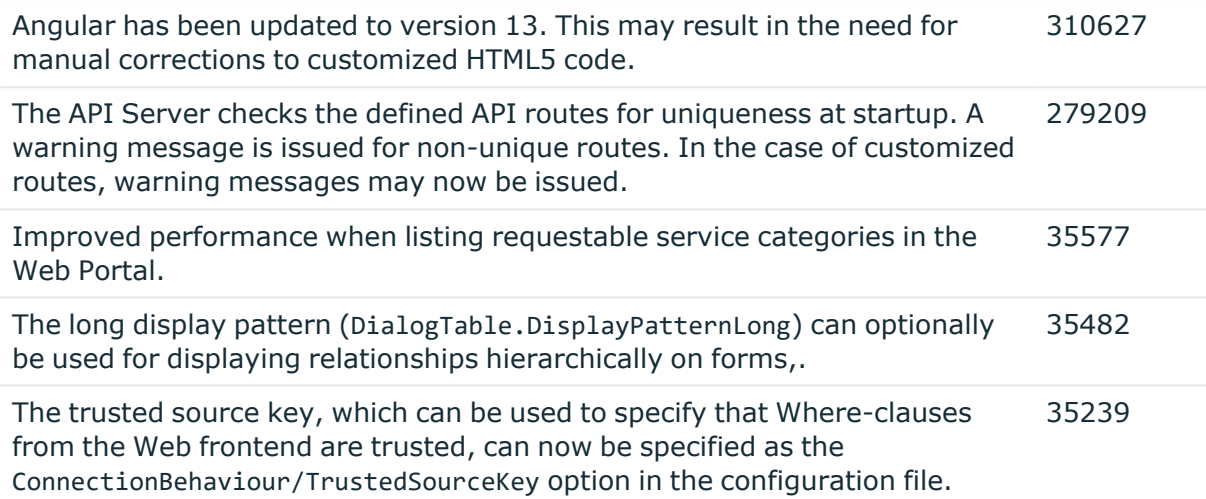

#### **Table 3: Target system connection**

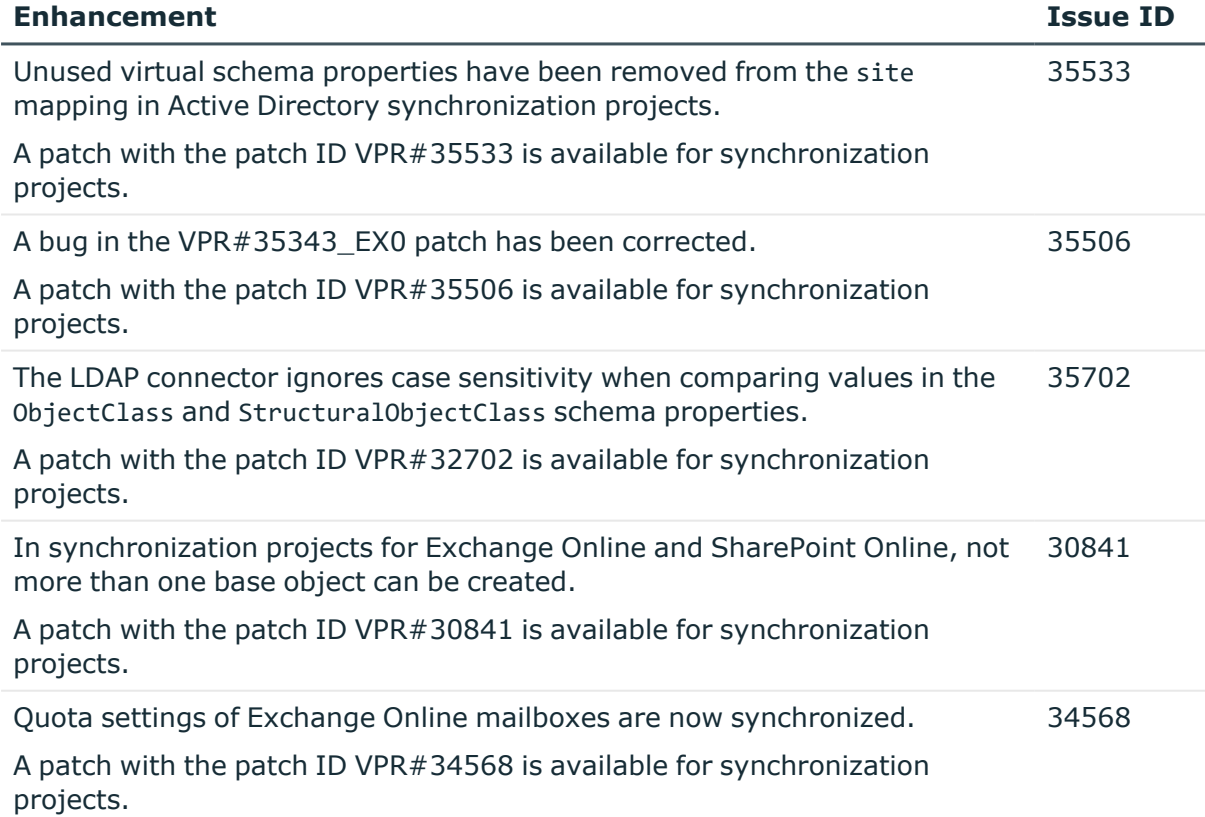

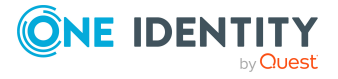

**11**

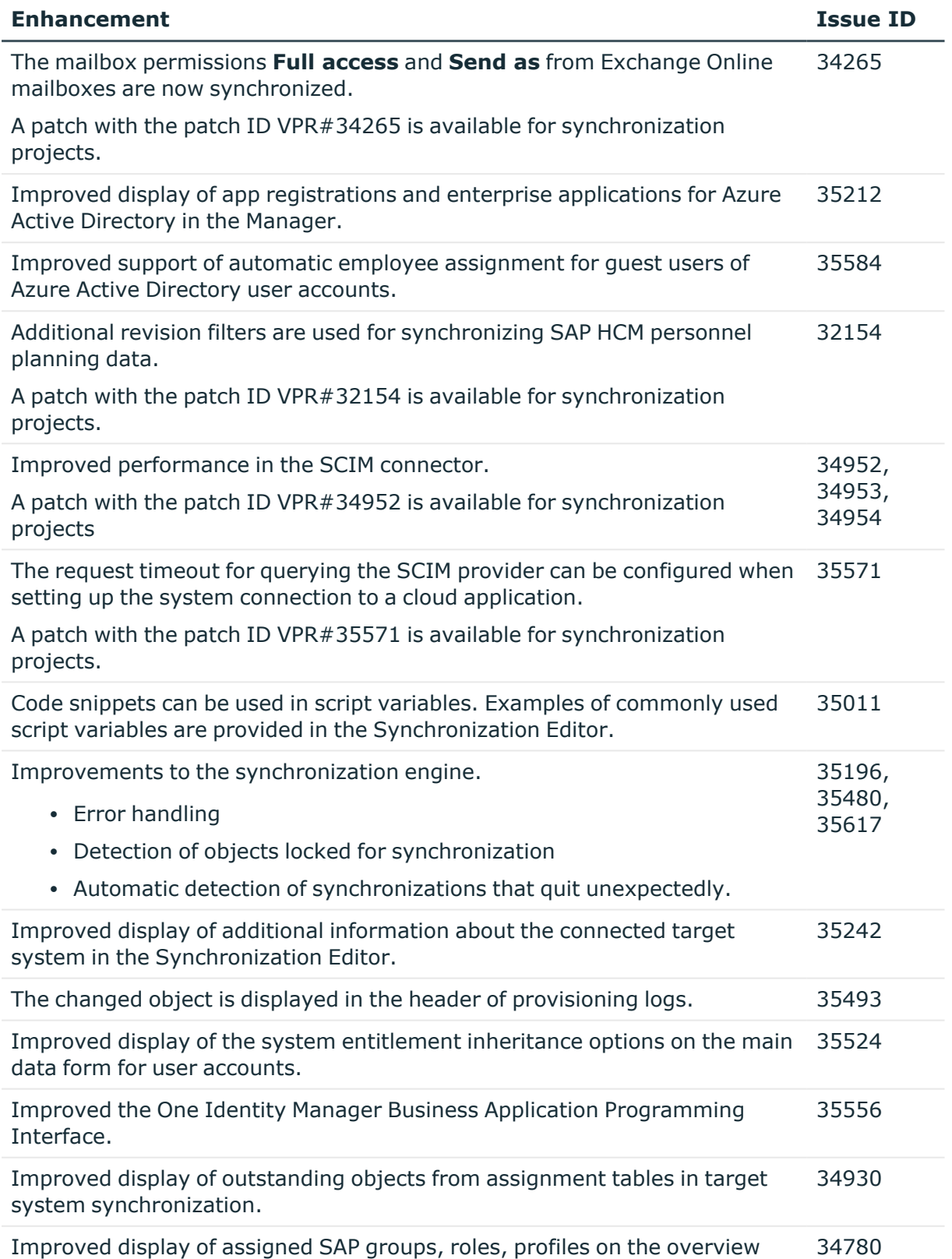

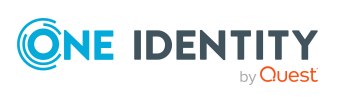

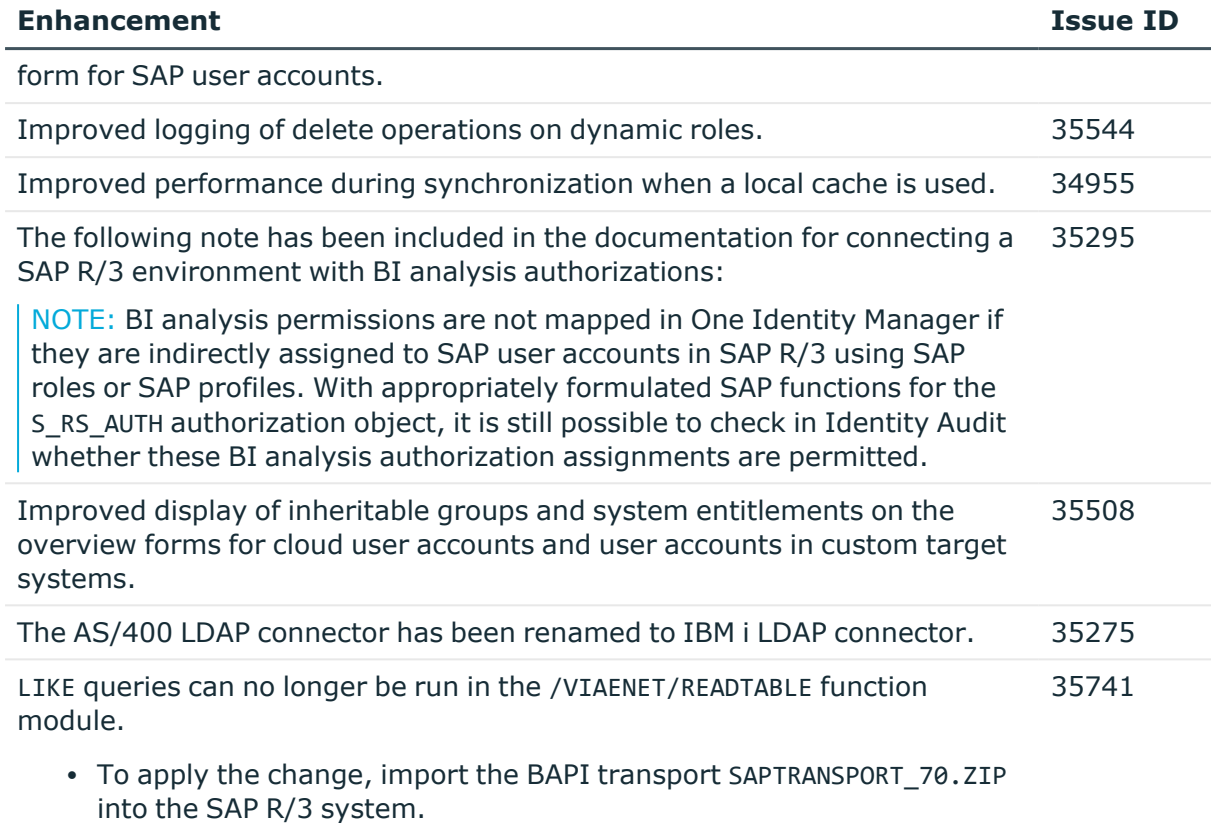

### **Table 4: Identity and Access Governance**

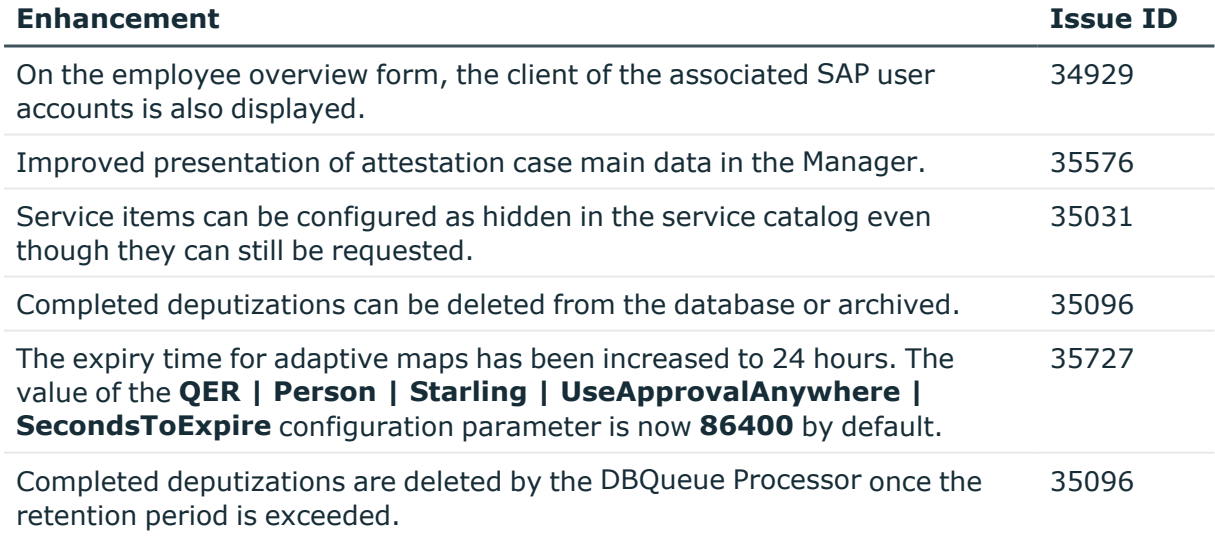

See also:

- Schema [changes](#page-26-0) on page 27
- Patches for [synchronization](#page-33-0) projects on page 34

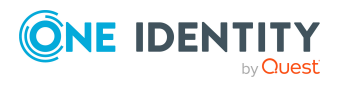

# <span id="page-13-0"></span>**Resolved issues**

The following is a list of solved problems in this version.

#### **Table 5: General**

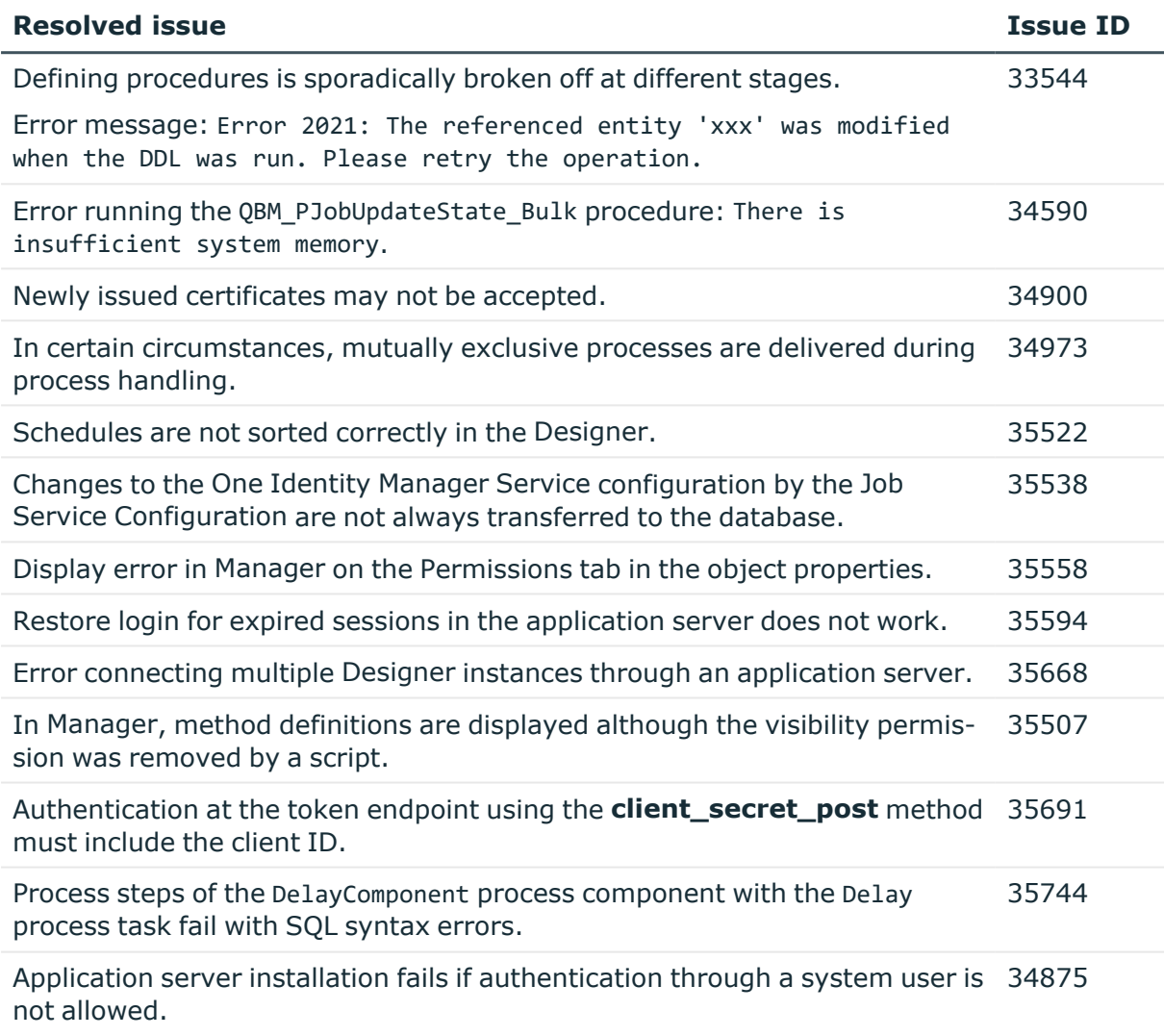

### **Table 6: General web applications**

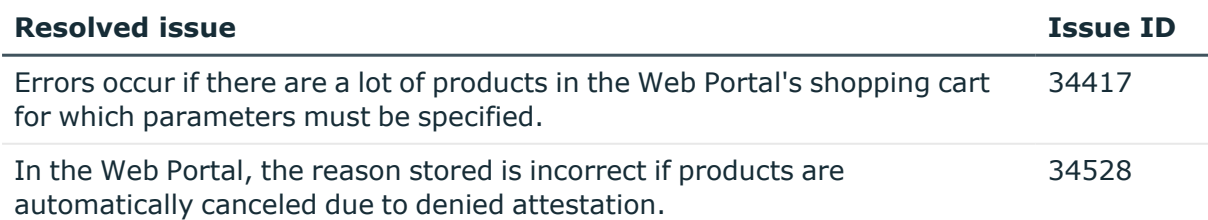

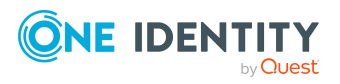

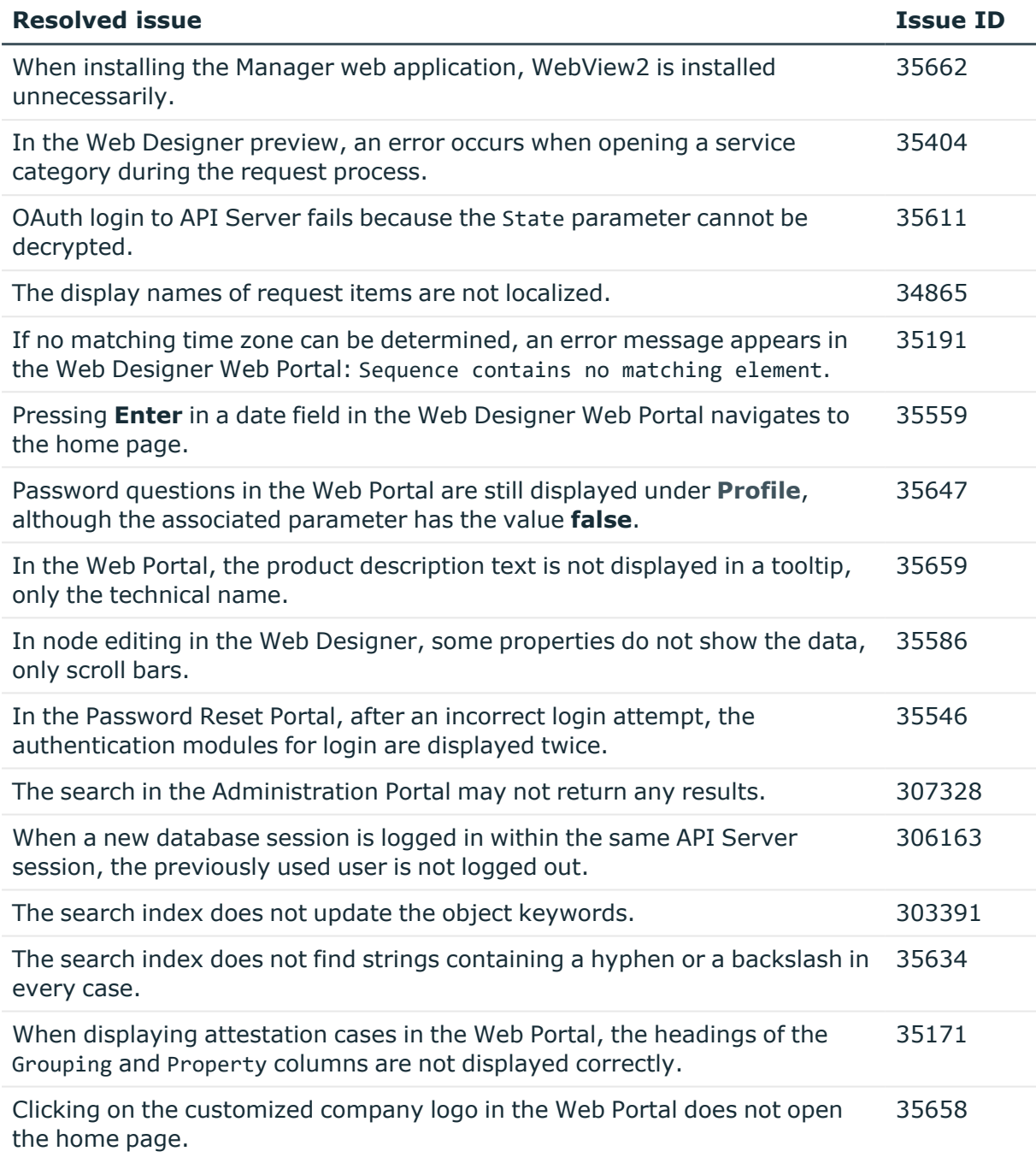

### **Table 7: Target system connection**

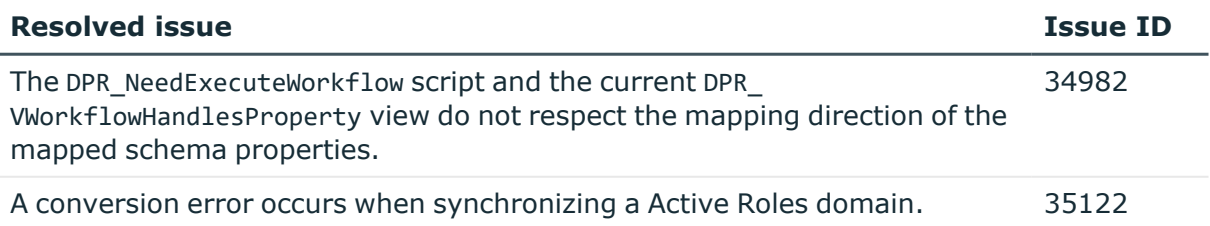

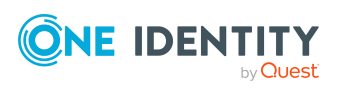

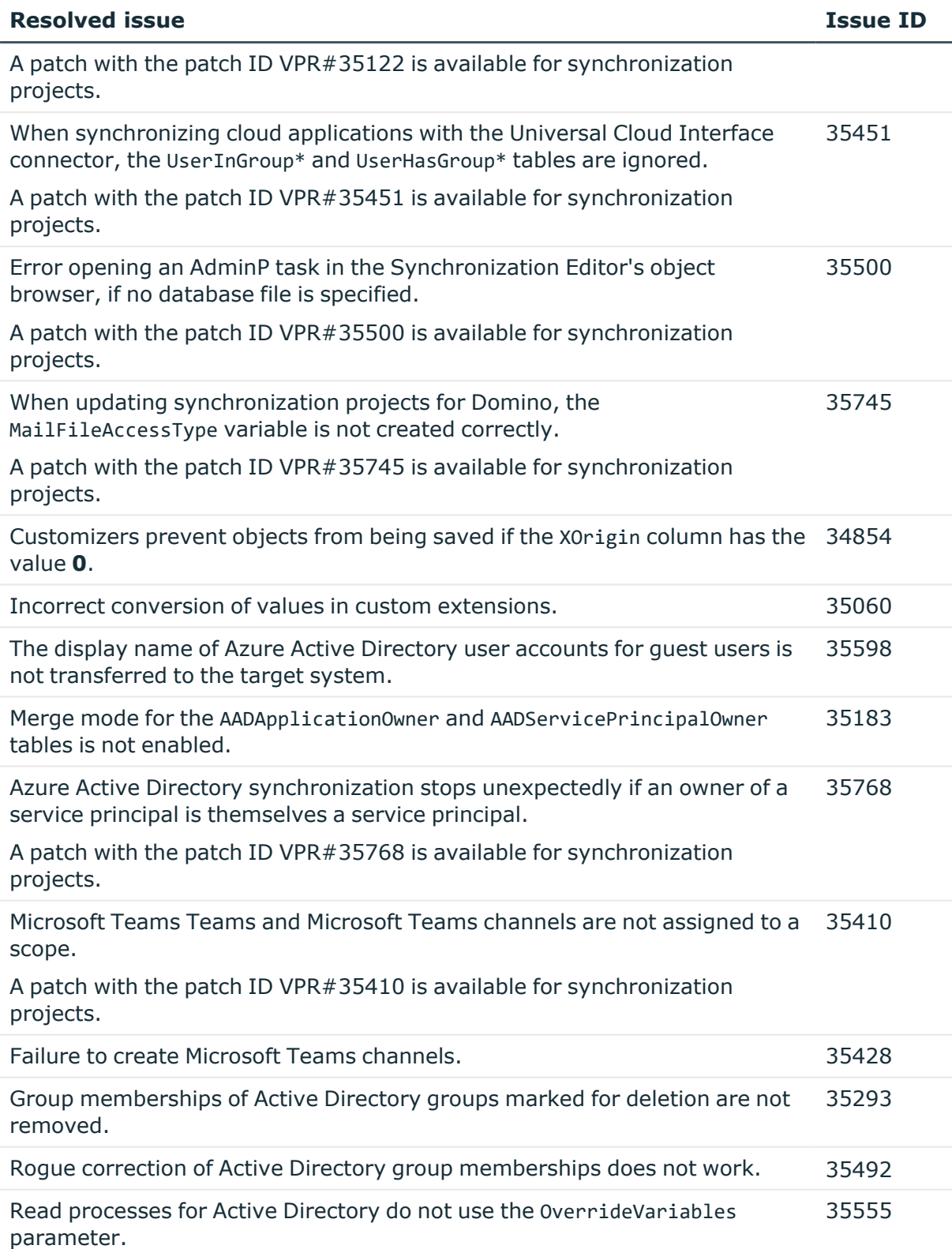

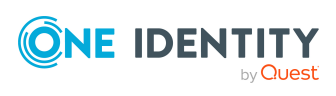

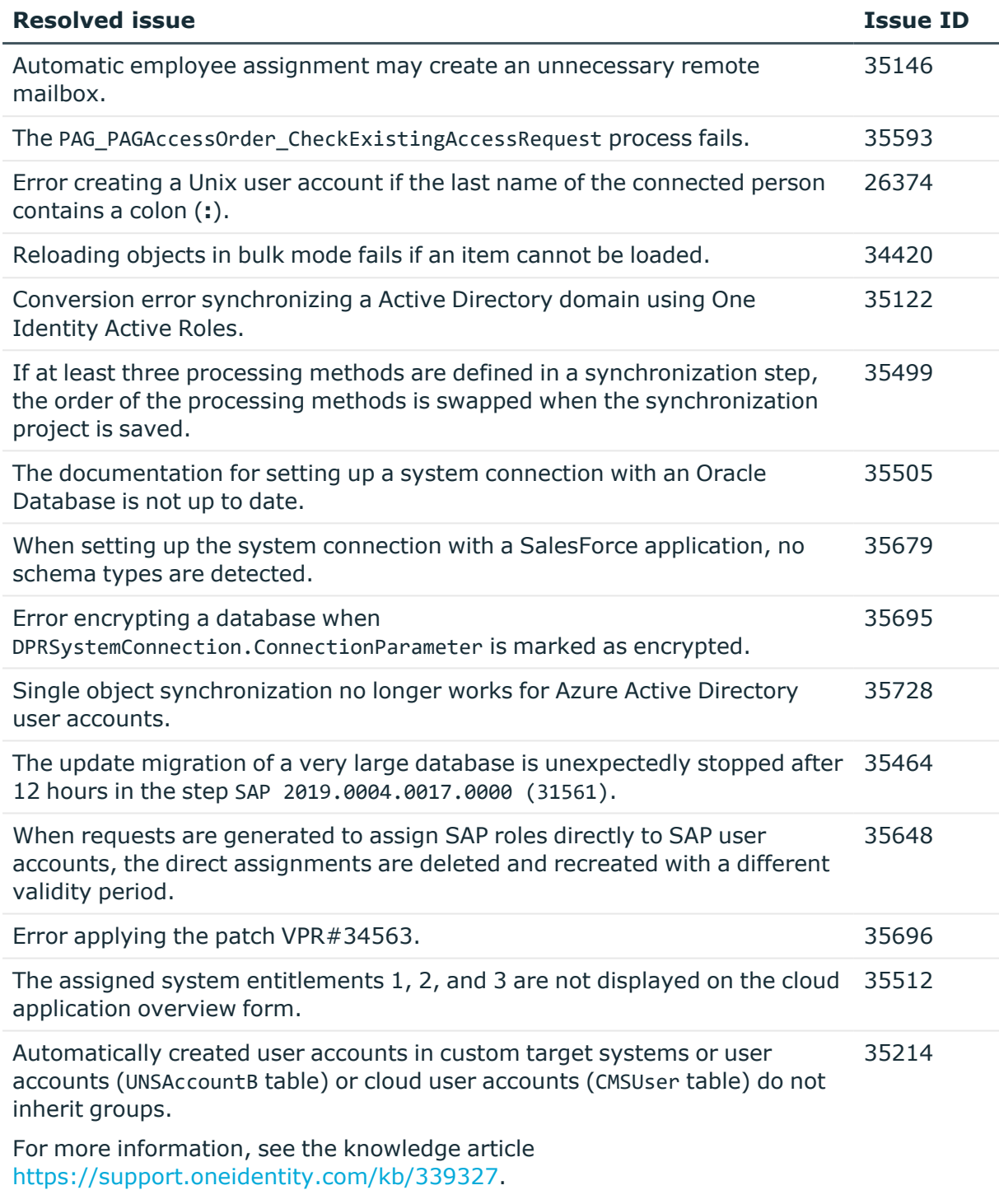

### **Table 8: Identity and Access Governance**

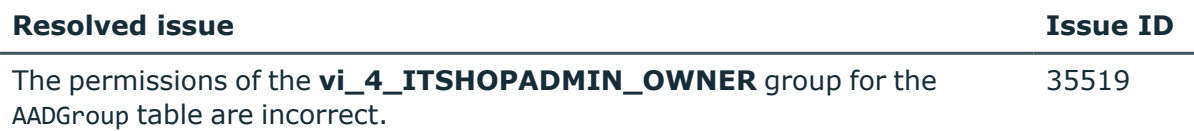

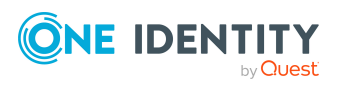

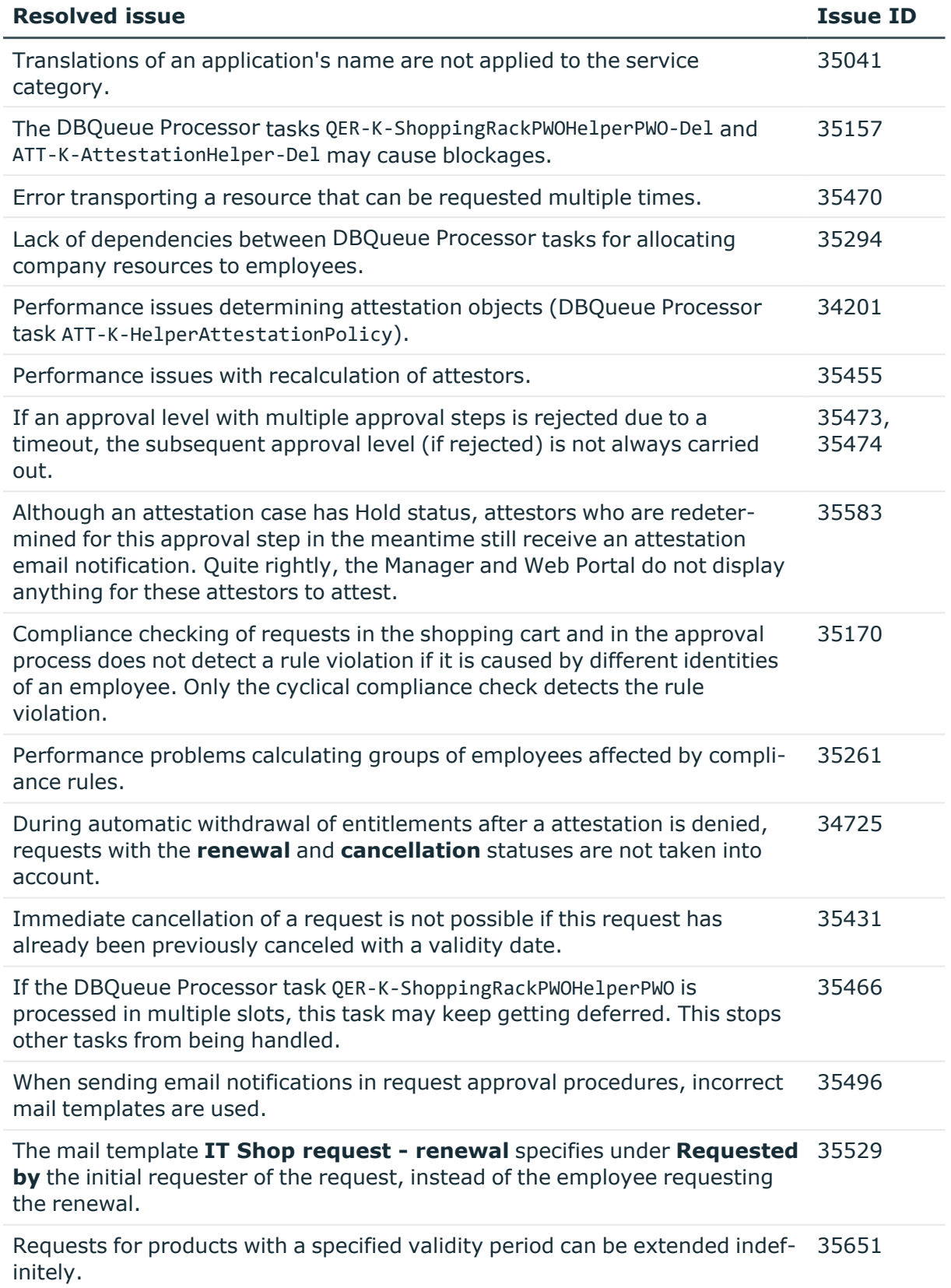

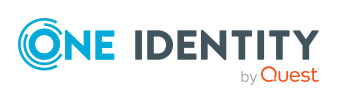

See also:

- Schema [changes](#page-26-0) on page 27
- Patches for [synchronization](#page-33-0) projects on page 34

## **Known issues**

The following is a list of issues known to exist at the time of release of One Identity Manager.

#### **Table 9: General**

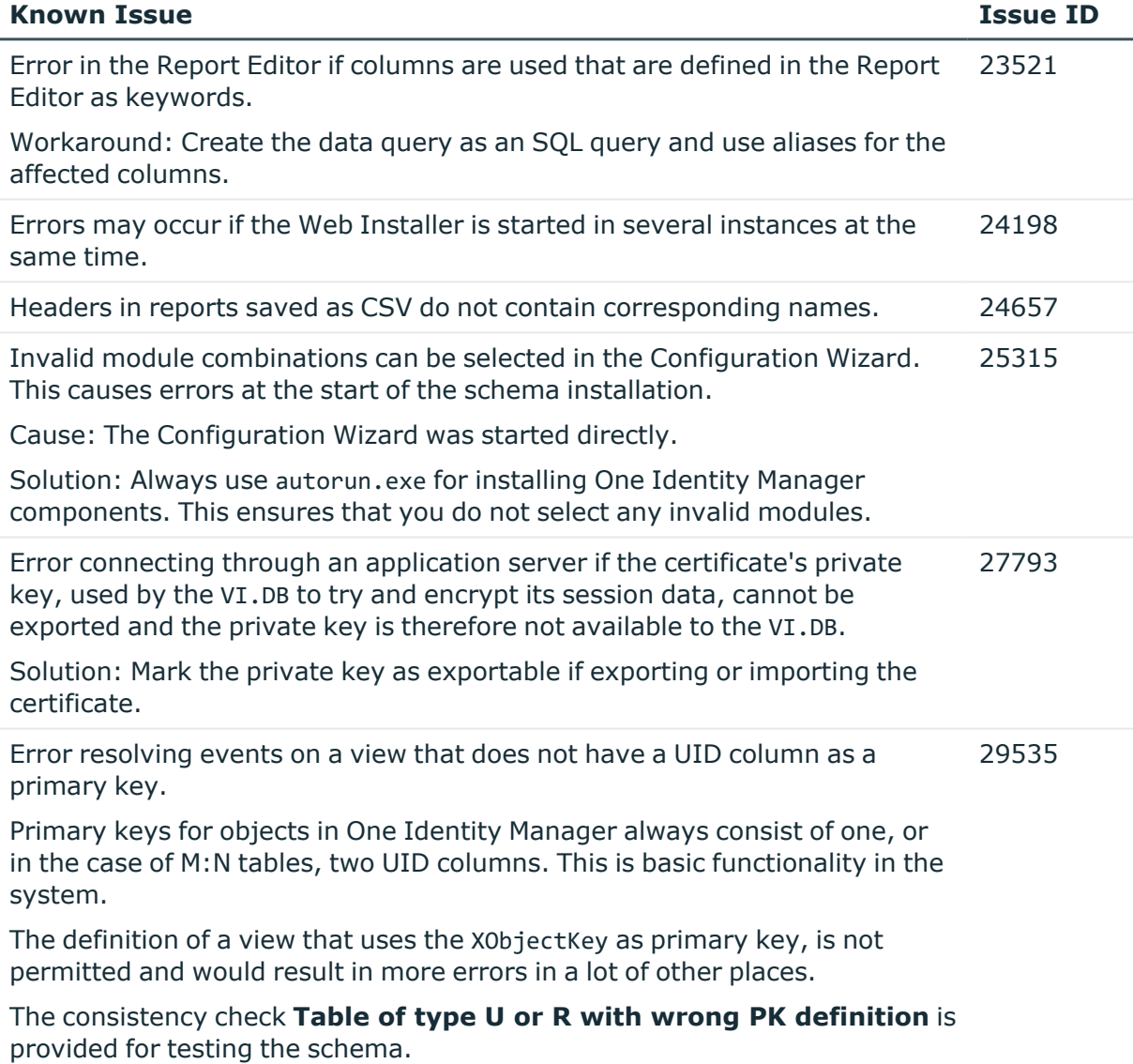

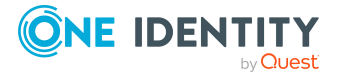

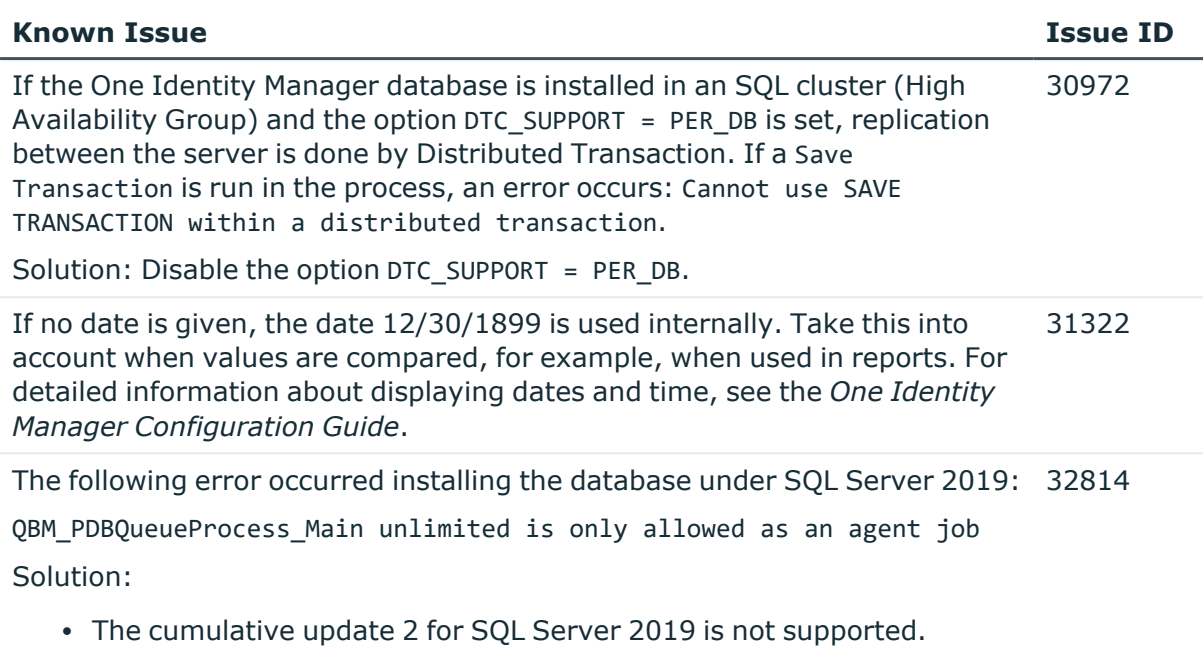

For more information, see [https://support.oneidentity.com/KB/315001](https://support.oneidentity.com/kb/315001).

### **Table 10: Web applications**

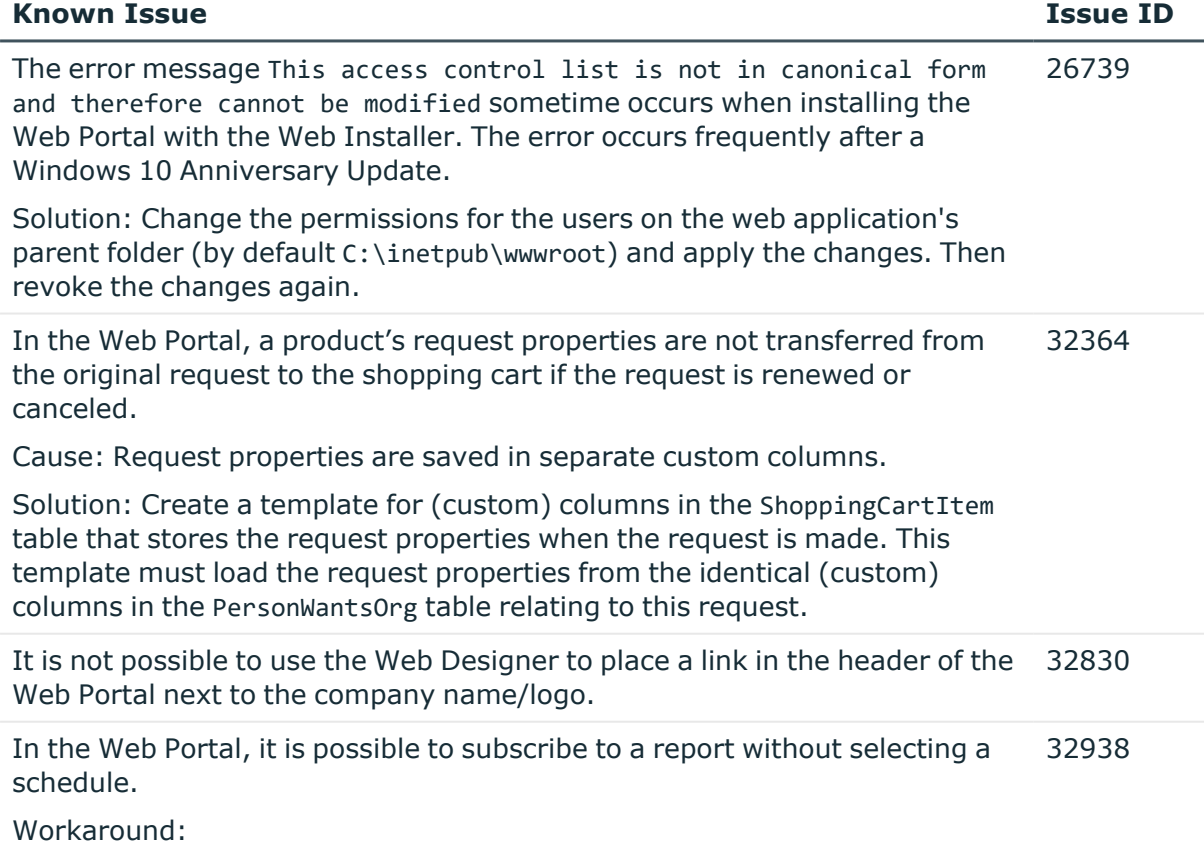

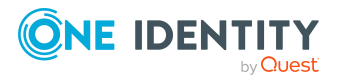

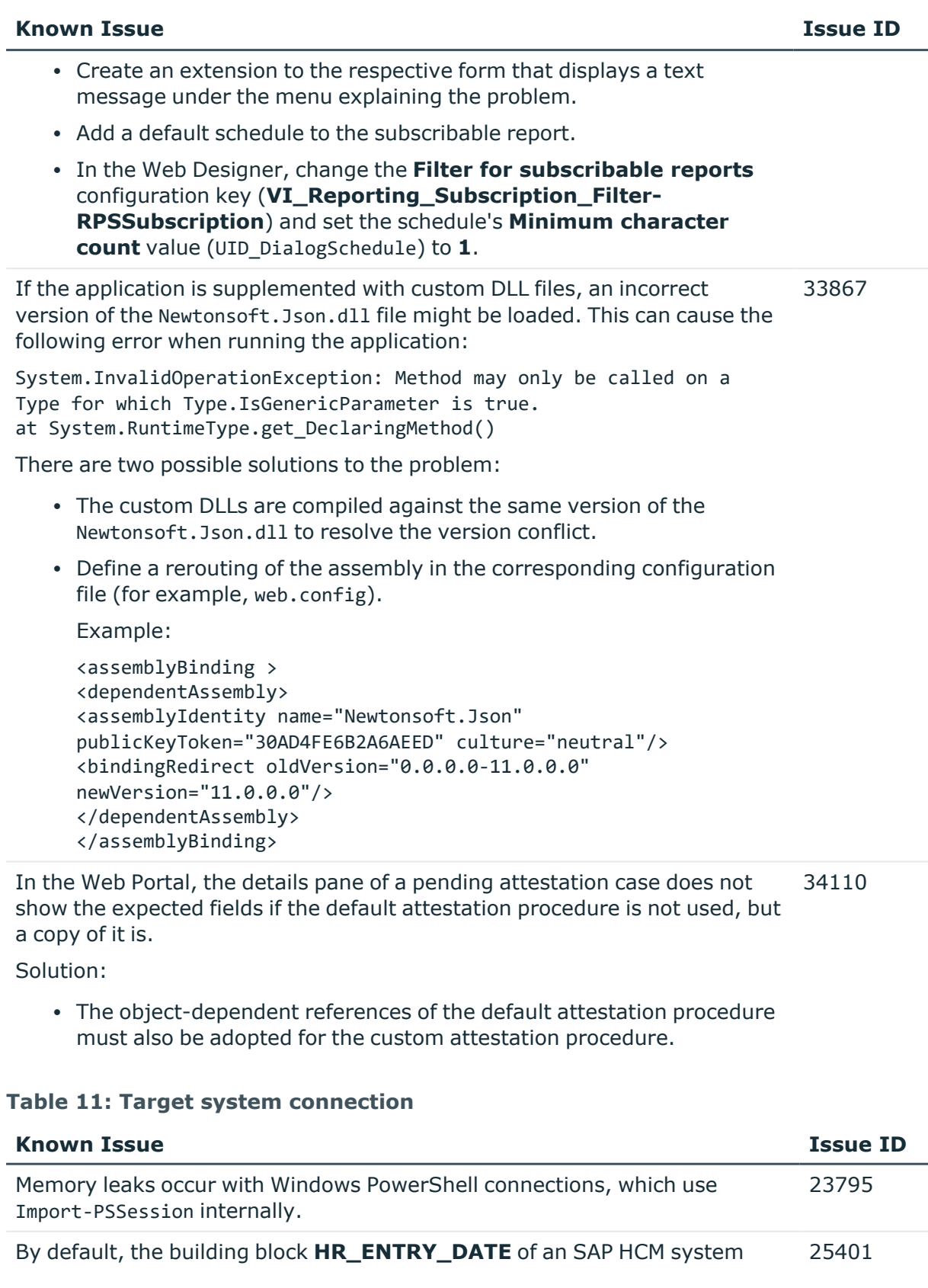

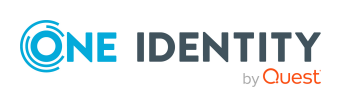

#### **Known Issue Issue ID**

cannot be called remotely.

Solution: Make it possible to access the **HR\_ENTRY\_DATE** building block remotely in your SAP HCM system. Create a mapping for the EntryDate schema property in the Synchronization Editor.

Any existing secondary SIP addresses are converted into primary email addresses when Microsoft Exchange mailboxes are added, providing that no primary SIP addresses were stored up to now. 27042

Error in Domino connector (Error getting revision of schema type ((Server))). 27126

Probable cause: The HCL Domino environment was rebuilt or numerous entries have been made in the Domino Directory.

Solution: Update the Domino Directory indexes manually in the HCL Domino environment.

The SAP connector does not provide a schema property to establish whether 27359 a user has a productive password in SAP R/3.

If this information is meant to be in One Identity Manager, extend the schema and the synchronization configuration.

- Add a custom column to the table SAPUser.
- Extend the SAP schema in the synchronization project by a new schema type that supplies the required information.
- Modify the synchronization configuration as required.

Error provisioning licenses in a central user administration's child system. 29253

Message: No company is assigned.

Cause: No company name could be found for the user account.

Solution: Ensure that either:

- A company, which exists in the central system, is assigned to user account.
	- $-$  OR  $-$
- A company is assigned to the central system.

Certain data is not loaded during synchronization of SAP R/3 personnel planning data that will not come into effect until later. 29556

Cause: The function BAPI\_EMPLOYEE\_GETDATA is always run with the current date. Therefore, changes are taken into account on a the exact day.

Solution: To synchronize personnel data in advance that will not come into effect later, use a schema extension and load the data from the table PA0001 directly.

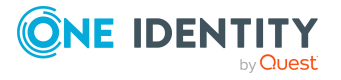

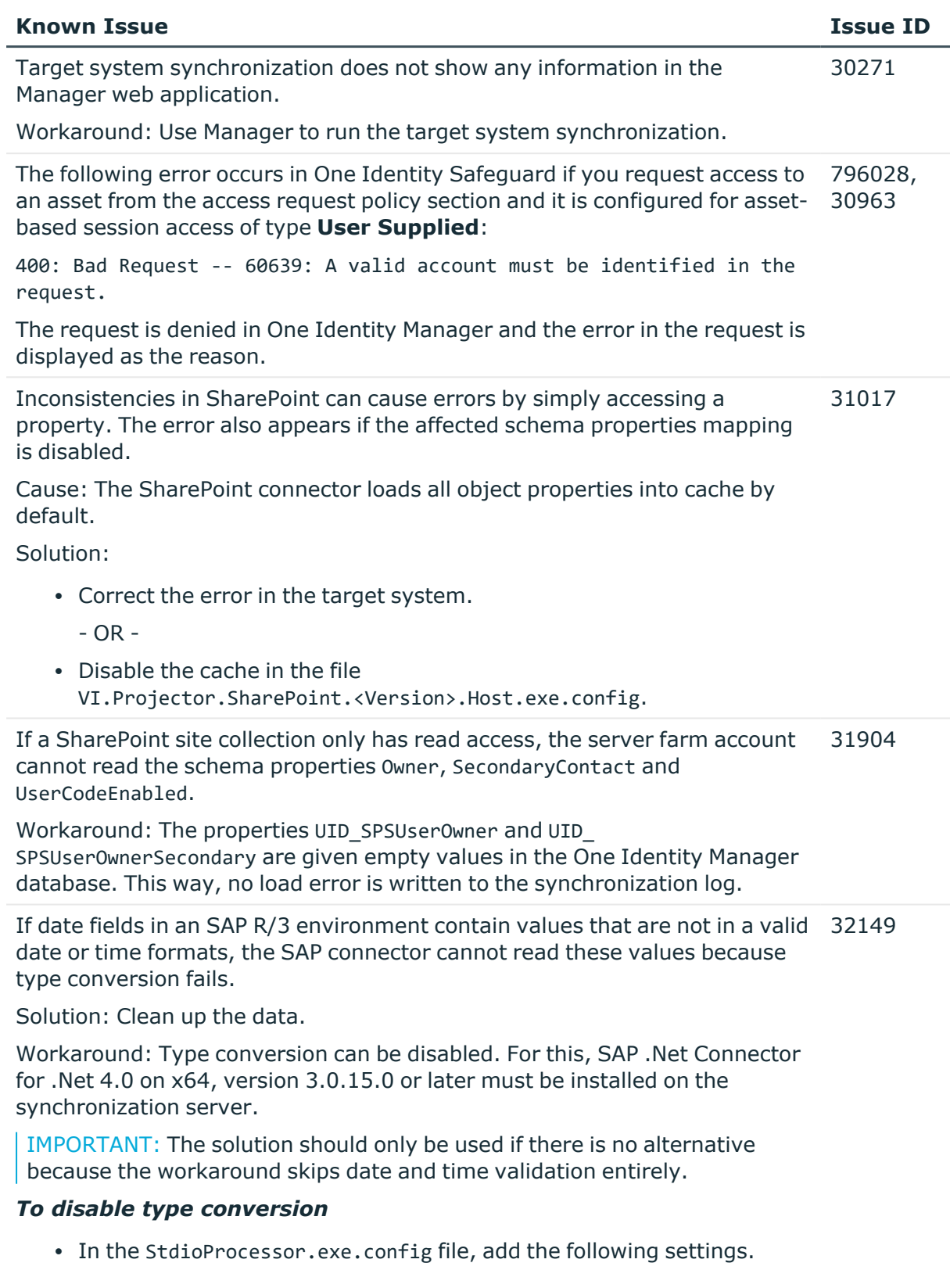

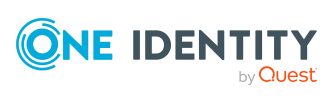

#### **Known Issue Issue ID**

• In the existing <configSections>:

<sectionGroup name="SAP.Middleware.Connector">

<section name="GeneralSettings" type="SAP.Middleware.Connector.RfcGeneralConfiguratio n, sapnco, Version=3.0.0.42, Culture=neutral, PublicKeyToken=50436dca5c7f7d23" />

</sectionGroup>

• In the new section:

<SAP.Middleware.Connector>

<GeneralSettings anyDateTimeValueAllowed="true" />

</SAP.Middleware.Connector>

There are no error messages in the file that is generated in the PowershellComponentNet4 process component, in OutputFile parameter. 32945

Cause:

No messages are collected in the file (parameter OutputFile). The file serves as an export file for objects returned in the pipeline.

Solution:

Messages in the script can be outputted using the \*> operator to a file specified in the script.

Example:

Write-Warning "I am a message" \*> "messages.txt"

Furthermore, messages that are generated using Write-Warning are also written to the One Identity Manager Service log file. If you want to force a stop on error in the script, you throw an Exception. This message then appears in the One Identity Manager Service's log file.

The Google Workspace connector cannot successfully transfer Google applic-33104 ations user data to another Google Workspace user account before the initial user account is deleted. The transfer fails because of the Rocket application's user data.

Workaround: In the system connection's advance settings for Google Workspace, save a user data transfer XML. In this XML document, limit the list to the user data to be transferred. Only run the Google applications that have user data you still need. For more information and an example XML, see *One Identity Manager Administration Guide for Connecting to Google Workspace*.

In the schema type definition of a schema extension file for the SAP R/3 schema, if a DisplayPattern is defined that has another name in the SAP R/3 schema as in the One Identity Manager schema, performance issue may 33812

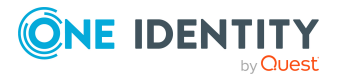

**24**

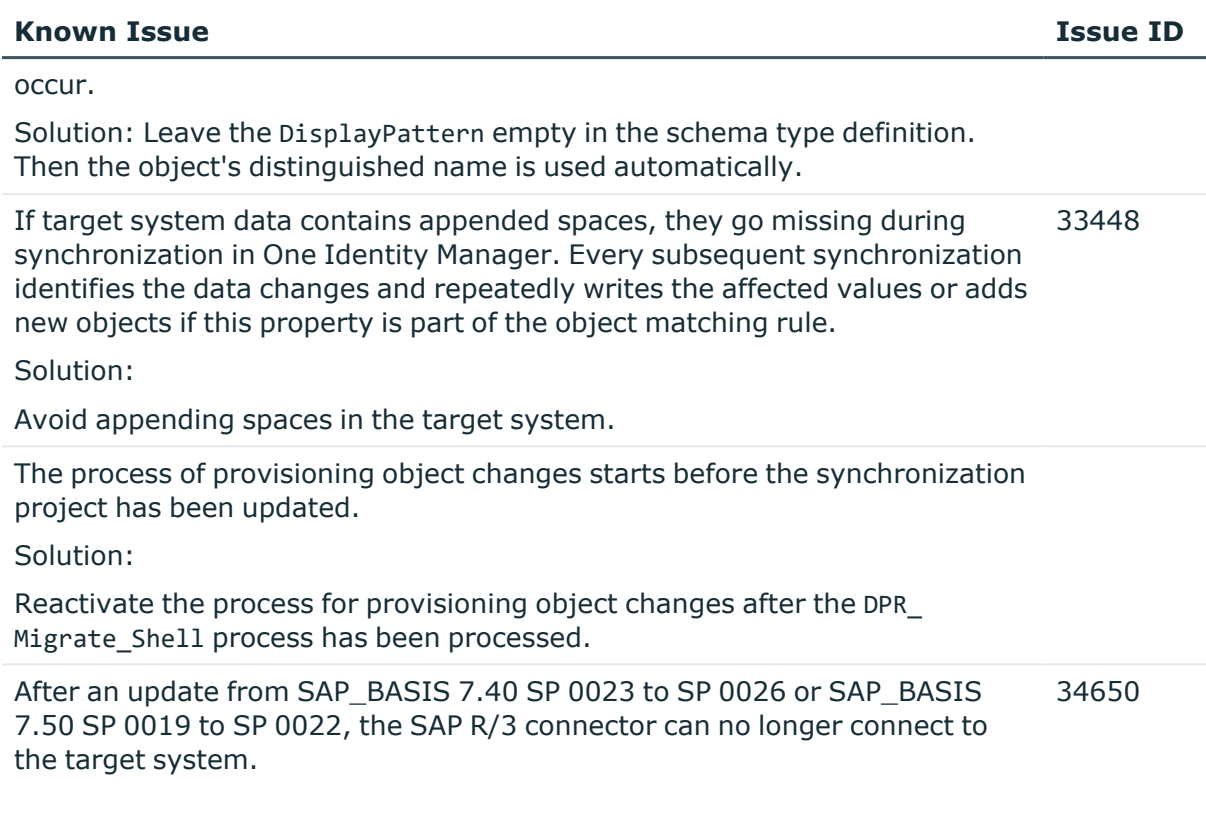

### **Table 12: Identity and Access Governance**

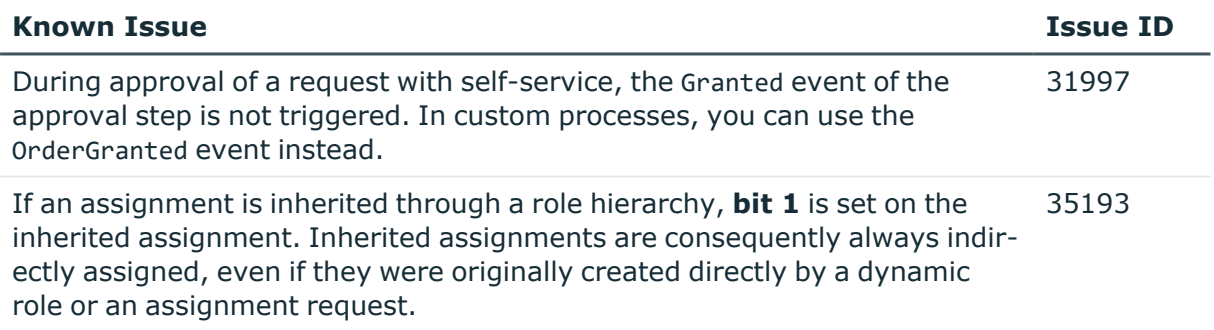

### **Table 13: Third party contributions**

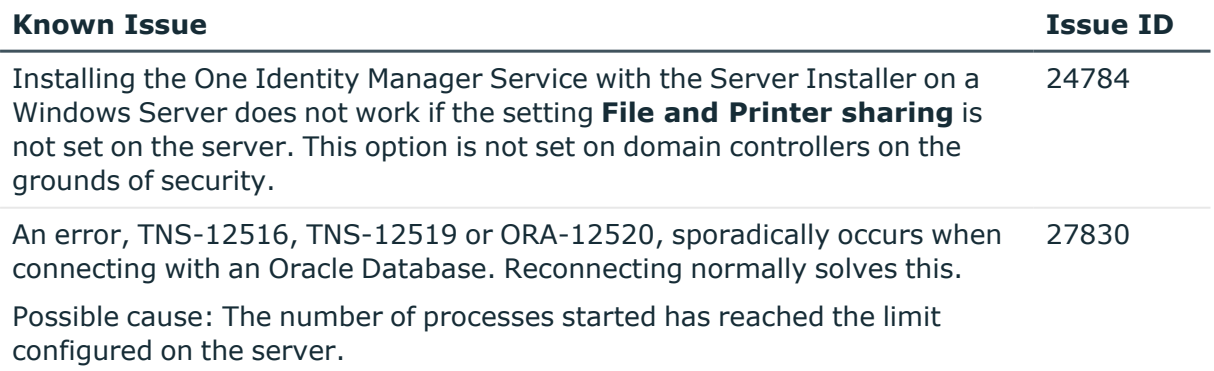

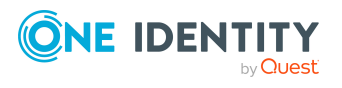

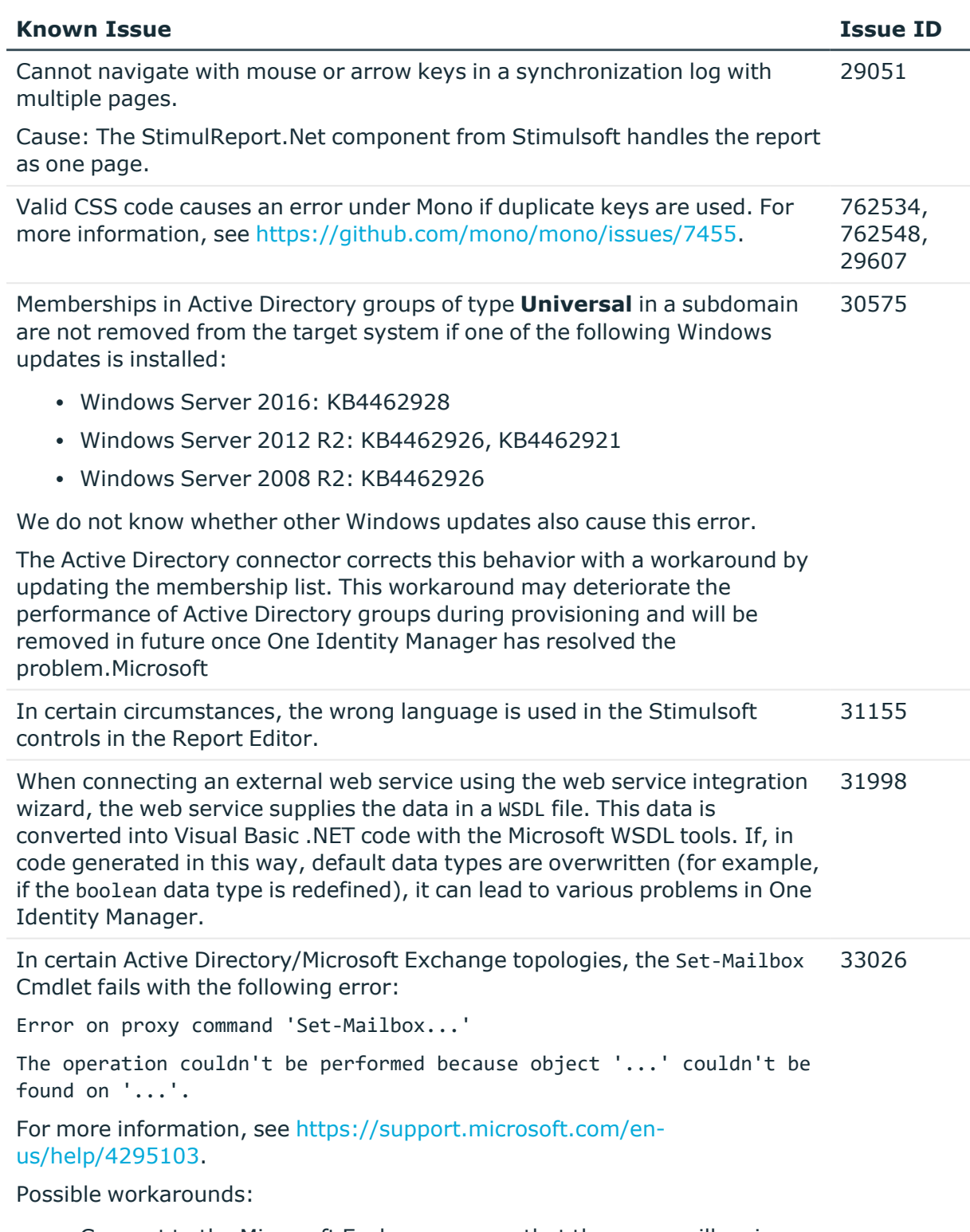

• Connect to the Microsoft Exchange server that the user mailbox is on. Use a custom process to do this. Use the OverrideVariables parameter (ProjectorComponent process component) to overwrite the

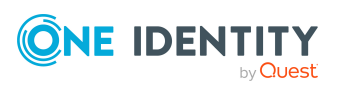

server (CP\_ExchangeServerFqdn variable).

• Because this problem only occurs with a few schema properties, you should consider protecting these schema properties in the synchronization project against write operations. You can set the schema properties in a custom process using the PowershellCompomentNet4 process component through a user-defined Windows PowerShell call.

## <span id="page-26-0"></span>**Schema changes**

The following provides an overview of schema changes from version 8.2.1 up to version 9.0.

### **OneLogin Module**

• New data model for the OneLogin Module.

### **Configuration Module**

- New columns DialogHistoryDB.IsTransportTarget and DialogHistoryDB.TransportConnectionString for archiving data in a One Identity Manager History Database.
- New column DialogParameter.OnPropertyChangedScript for mapping a script that runs when values change.
- New column DialogProcessSubstitute.ReadyForDeleteOrExport for flagging a process as completed and deleted so can be therefore be exported.
- New column DialogTable.TransportSingleUser to map a single user mode for transport.
- New column DialogUser.IsDisabledForDirectLogin for flagging whether the system user can be used for direct login.
- New columns QBMFileHasDeployTarget.ObjectKeyDeployTarget and QBMFileHasDeployTarget.UID\_QBMFileHasDeployTarget for assigning files to machine roles.
- New column QBMPwdPolicy.AdditionalPwdRequirements for describing the additional password requirements that will be checked in the test script.
- New columns QBMServer.IsJobServiceSuspended and QBMServer.SuspendReason to stop the service when a target system goes offline.
- New mandatory field definition for the QBMFileHasDeployTarget.XObjectKey column.
- The following columns have been extended to varchar(990).

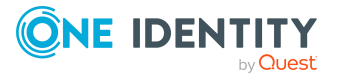

**27**

- DialogHistoryDB.ConnectionString
- DialogWebService.ProxyPassword
- DialogWebService.UserPassword
- QBMPwdPolicy.DefaultInitialPassword
- QBMServer.SRVAccount
- QBMServer.SRVAccountDomain
- QBMServer.SRVAccountPwd
- <sup>l</sup> The QBMVPwdPolicyColumns.ColumnName and QBMVPwdPolicyColumns.TableName columns have been extended to varchar(30).
- The OBMVPwdPolicyColumns.UID\_DialogColumn and OBMVPwdPolicyColumns.UID DialogTableReference columns have been extended to varchar(38).
- The column OBMFileHasDeployTarget.UID\_OBMDeployTarget column has been deleted.

### **Target System Synchronization Module**

- New column DialogColumn.SyncInfo for mapping restrictions for synchronizing columns.
- New column DPRAttachedDataStore.OwnerSchema for better access to schema information.
- New columns DPRJournal.CausingEntityDisplay, DPRJournal.CausingEntityKey, and DPRJournal.JobId for improved logging.
- New column DPRStartSequenceHasProjection.CurrentJobReference for mapping the process that is currently running.
- New columns DPRRootObjConnectionInfo.IsOffline and DPRRootObjConnectionInfo.IsOfflineModeAvailable for flagging offline mode.
- The data type of the DPRShell.IsFinalized column has been changed to int.

### **Target System Base Module**

- New table TSBSpecificGroupBehavior for overwriting the inheritance settings of groups from the manage level.
- The UNSAccountB.Password column has been extended to varchar(990).

### **Azure Active Directory Module**

- <sup>l</sup> New tables AADAdministrativeUnit, AADGroupInAdministrativeUnit, and AADUserInAdministrativeUnit for mapping Azure Active Directory administrative units.
- <sup>l</sup> New table AADUserIdentity and new column AADUser.Identities for mapping identities of Azure Active Directory user accounts.

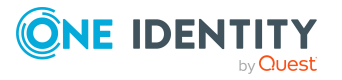

- New table AADGroupInDirectoryRole and new column AADGroup.IsAssignableToRole for assigning Azure Active Directory groups to administrator roles.
- New table AADGroupClassificationLbl for classifying Office 365 groups.
- AADOrganization. TenantType for mapping tenant types.
- New column AADUser. CreationType for mapping the creation type of Azure Active Directory user accounts.
- New columns AADGroup.MembershipProcessingState and AADGroup.MembershipRule for mapping rules for memberships in dynamic Azure Active Directory groups.
- The AADUser.Password column has been extended to varchar(990).

### **Exchange Online Module**

- <sup>l</sup> New tables O3EMailboxFullAccessPerm and O3EMailboxSendAsPerm for mapping mailbox permissions.
- <sup>l</sup> New columns O3EMailbox.IssueWarningQuota, O3EMailbox.ProhibitSendQuota and O3EMailbox.ProhibitSendReceiveQuota for mapping thresholds for Exchange Online mailboxes.
- New column 03EUnifiedGroup.UID AADGroupClassificationLbl for classifying Office 365 groups.
- The 03EMailUser.Password column has been extended to varchar(990).

### **Active Directory Module**

- New columns ADSDomain.AdUserName, ADSDomain.AdUserPassword, and ADSDomain.UID ADSMachineRIDMaster to support moving Active Directory objects across domains.
- The ADSAccount.UserPassword column has been extended to varchar(990).

#### **Microsoft Exchange Module**

- New columns EX0DL. RecipientType and EX0DL. RecipientTypeDetails for mapping recipient types for mail-enabled distribution groups.
- The ADSDomain.EX0UserPassword column has been extended to varchar(990).

#### **LDAP Module**

• The LDAPAccount.UserPassword and LDAPContainer.UserPassword columns have been extended to varchar(990).

#### **Oracle E-Business Suite Module**

• The EBSUser.Password column has been extended to varchar(990).

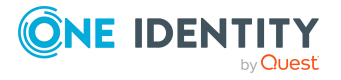

### **Domino Module**

- The following columns have been extended to varchar(990).
	- NDOCertifier.Password
	- NDOServer.Password
	- NDOUser.InternetPassword
	- NDOUser.Password
	- NDOUser.PasswordInitial

### **Google Workspace Module**

- New tables GAPExternalEmail and GAPExternalEmailInGroup for mapping external email addresses.
- The GAPUser. Password column has been extended to varchar(990).

### **SAP R/3 User Management module Module**

- New column ESetHasEntitlement. ParameterValue for system roles to inherit SAP parameters.
- New column SAPVSAPUserInSAPRoleAll.UID SAPMandant for improved displaying of roles, groups, and profiles of SAP R/3 user accounts.
- The SAPUser.Password column has been extended to varchar(990).

### **Privileged Account Governance Module**

- New columns to map access requests for One Identity Safeguard remote desktop session requests.
	- PAGAsset.IsRDPApplicationHostPlatform
	- PAGRegPolicy.ObjectKeyRDPAppHostAccount
	- PAGReqPolicy.RDPApplicationAlias
	- PAGReqPolicy.RDPApplicationDisplayName
	- PAGReqPolicy.UID\_PAGAssetRDPAppHost
- New columns to map access requests for SSH keys for One Identity Safequard.
	- PAGAsset.SSHHostKeyFingerPrintSha256
	- PAGRegPolicy.AllowSessionSSHKeyRelease
	- PAGRegPolicy.ChangeSSHKeyAfterCheckin
	- PAGReqPolicy.PassphraseProtectSSHKey
- New column PAGUser. ChangePasswordAtNextLogin for flagging whether the user must change their password the next time they log in.

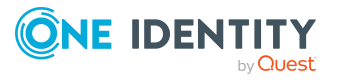

- New column PAGUsrGroup.AdminRoles for mapping a list of permissions that all users added to the group should receive.
- New column PAGUser.AllowPersonalAccounts for supporting the vault for personal passwords.
- The PAGUser. Password column has been extended to varchar(990).

### **Cloud Systems Management Module**

• The CSMUser.Password column has been extended to varchar(990).

### **Universal Cloud Interface Module**

• The UCIUser. Password column has been extended to varchar(990).

#### **Identity Management Base Module**

- New table QERTermsOfUseHasFile for assigning files to terms of use.
- New column AccProduct.IsToHideFromITShop for flagging whether the service item is hidden from the service catalog.
- New columns PersonWantsOrg. Recommendation and PersonWantsOrg.RecommendationDetail for mapping approval decision recommendations for the approver in the IT Shop.
- New column PersonWantsOrg.ObjectKeyFinal for mapping the effectively assigned product.
- New columns PersonWantsOrg.UID QERJustificationOrder and ShoppingCartItem.UID\_QERJustificationOrder for mapping standard reasons.
- New column PWODecisionMethod.IsHideFromSelection for flagging whether the approval policy is hidden in the Web Portal.
- <sup>l</sup> The Person.CentralPassword and Person.Passcode columns have been extended to varchar(990).
- The PWODecisionStep.ComplianceRelevance and QERWorkingStep.ComplianceRelevance columns have been deleted.

### **Attestation Module**

- New table AttestationPolicyGroup and new columns AttestationPolicy.UID AttestationPolicyGroup and AttestationRun.UID\_AttestationPolicyGroup for grouping attestation policies.
- New columns AttestationCase.Recommendation and AttestationCase.RecommendationDetail for mapping approval decision recommendations for the approver in the IT Shop.
- New column AttestationObject.ObjectReportMode as attestation object snapshot.

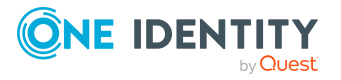

- New columns AttestationPolicy.ApproveReasonType and AttestationPolicy.DenyReasonType for mapping the type of reason.
- New column AttestationPolicy.IsSingleCaseNotification for flagging whether notifications are always send about pending attestations.
- New column AttestationPolicy.UID\_QERTermsOfUse for assigning terms of use.
- New column AttestationRun.UID AttestationPolicy for mapping the attestation policy.

### **Application Governance Module**

- <sup>l</sup> New columns AOBApplication.WhereClause and AOBApplication.WhereClauseAddOn to define filter conditions for automatically creating application entitlements..
- New column AOBEntitlement. IsDynamic for flagging automatically created application entitlements.

## **Changes to system connectors**

The following provides an overview of the modified synchronization templates and an overview of all patches supplied by One Identity Manager version 8.2.1 to version 9.0. Apply the patches to existing synchronization projects. For more [information,](#page-56-0) see Applying patches to [synchronization](#page-56-0) projects on page 57.

## <span id="page-31-0"></span>**Modified synchronization templates**

The following provides you with an overview of modified synchronization templates. Patches are made available for updating synchronization templates in existing synchronization projects. For more information, see Patches for [synchronization](#page-33-0) projects on [page](#page-33-0) 34.

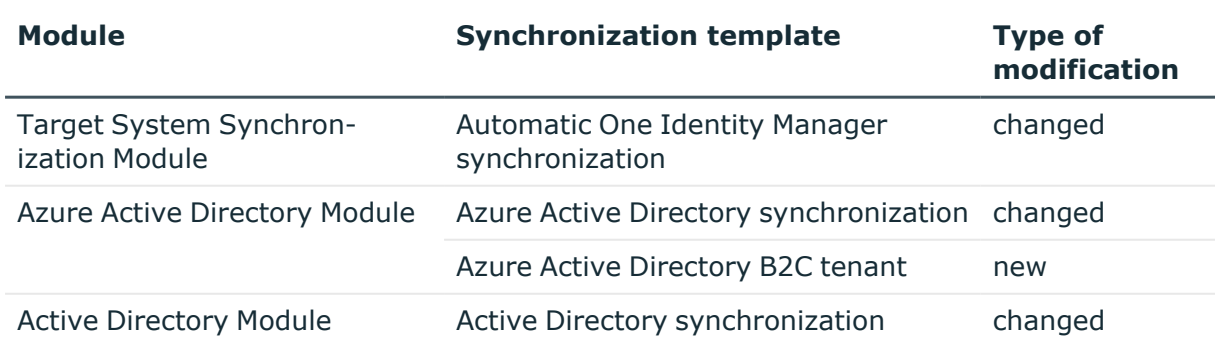

#### **Table 14: Overview of synchronization templates and patches**

![](_page_31_Picture_13.jpeg)

![](_page_32_Picture_397.jpeg)

![](_page_32_Picture_1.jpeg)

![](_page_33_Picture_604.jpeg)

## <span id="page-33-0"></span>**Patches for synchronization projects**

Patches for the following patch types are provided in One Identity Manager 9.0.

- Patches for resolved issues
- Patches for new functions
- Milestones

To adjust existing synchronization projects to One Identity Manager version 9.0, you must implement milestones. A milestone is provided for each context. A milestone includes all patches for resolved issues together with milestones from previous versions, if they have not already been implemented. Once the current milestone has been implemented in a synchronization project, the project is then compatible with One Identity Manager 9.0.

Patches for new functions can be applied optionally.

The following is a list of all new patches provided in One Identity Manager 9.0 for synchronization projects. Only patches created after version 8.2.1 are listed. For information about patches from earlier versions of One Identity Manager, see the respective release notes for each version.

Every patch contains a script, which tests whether the patch can be applied to the synchronization project. This depends on the specific configuration of the synchronization.

![](_page_33_Picture_10.jpeg)

TIP: Implement milestones first and then apply optional patches for new functions. For more information, see Applying patches to [synchronization](#page-56-0) projects on page 57.

![](_page_34_Picture_543.jpeg)

### **Table 15: General patches**

![](_page_34_Picture_544.jpeg)

![](_page_34_Picture_545.jpeg)

![](_page_34_Picture_5.jpeg)

![](_page_35_Picture_475.jpeg)

#### **Table 17: Patches for Active Directory**

![](_page_35_Picture_476.jpeg)

![](_page_35_Picture_3.jpeg)

![](_page_36_Picture_493.jpeg)

### **Table 18: Patches for Active Roles**

![](_page_36_Picture_494.jpeg)

### **Table 19: Patches for Microsoft Exchange**

![](_page_36_Picture_495.jpeg)

### **Table 20: Patches for Exchange Online**

![](_page_36_Picture_496.jpeg)

![](_page_36_Picture_7.jpeg)

![](_page_37_Picture_504.jpeg)

#### **Table 21: Patches for Microsoft Teams**

![](_page_37_Picture_505.jpeg)

### **Table 22: Patches for Google Workspace**

![](_page_37_Picture_506.jpeg)

![](_page_37_Picture_5.jpeg)

#### **Table 23: Patches for LDAP**

![](_page_38_Picture_430.jpeg)

#### **Table 24: Patches for HCL Domino**

![](_page_38_Picture_431.jpeg)

#### **Table 25: Patches for Privileged Account Management**

![](_page_38_Picture_432.jpeg)

![](_page_38_Picture_6.jpeg)

![](_page_39_Picture_476.jpeg)

#### **Table 26: Patches for SAP R/3**

### **Table 27: Patches for SAP R/3 personnel planning data and structural profiles**

![](_page_39_Picture_477.jpeg)

#### **Table 28: Patches for SAP R/3 BI analysis authorizations**

![](_page_39_Picture_478.jpeg)

#### **Table 29: Patches for SAP R/3 authorization objects**

![](_page_39_Picture_479.jpeg)

#### **Table 30: Patches for SharePoint**

![](_page_39_Picture_480.jpeg)

#### **Table 31: Patches for SharePoint Online**

![](_page_39_Picture_481.jpeg)

![](_page_39_Picture_12.jpeg)

![](_page_40_Picture_453.jpeg)

#### **Table 32: Patches for the SCIM interface (in Universal Cloud Interface Module)**

![](_page_40_Picture_454.jpeg)

#### **Table 33: Patches for the Universal Cloud Interface interface (in Cloud Systems Management Module)**

![](_page_40_Picture_455.jpeg)

#### **Table 34: Patches for Unix**

![](_page_40_Picture_456.jpeg)

### **Table 35: Patches for the One Identity Manager connector**

![](_page_40_Picture_457.jpeg)

![](_page_40_Picture_9.jpeg)

**Table 36: Patches for the CSV connector**

![](_page_41_Picture_671.jpeg)

## **Deprecated features**

The following features are no longer supported with this version of One Identity Manager:

• In future, mutual aid as well as password questions and password answers will not be supported in the Manager.

Use the Password Reset Portal to change passwords. Save your password questions and password answers in the Web Portal.

- The SOAP Web Service is no longer supported.
- The SPML Webservice is no longer supported.
- The API Designer is no longer supported.

Added instructions in the One Identity Manager API Development Guide on how to convert XML-based API definition code into a plugin library.

- Administration of different versions of a compiled project using compilation branches is no longer supported.
- The Visual Studio Code extension for HTML application development is no longer supported.
- Compiling HTML applications in the Database Compiler is no longer supported.
- The SharePoint 2010 connector is no longer supported.
- The Microsoft Exchange 2010 connector is no longer supported.
- The **Relevance for compliance** property for IT Shop requests (PWODecisionStep.ComplianceRelevance and QERWorkingStep.ComplianceRelevance) is no longer supported.
- Starling Two-Factor Authentication and the Starling 2FA app are no longer be supported as the Starling Two-Factor Authentication service will be discontinued on November 1, 2022.
	- OneLogin is used for multi-factor authentication for requests or attestation.
	- Use the new functionality of adaptive cards with Starling Cloud Assistant to approve requests and attestation cases.
- <sup>l</sup> The generic LDAP connector is no longer supported. Use the **LDAP Connector (version 2)**.

The following functions will be discontinued in later One Identity Manager versions and should no longer be utilized:

![](_page_41_Picture_21.jpeg)

- The following scripts are labeled obsolete. A warning to this effect is issued during compilation.
	- VI\_GetValueOfObject
	- VID GetValueOfDialogObject
	- VI\_ITDataFromOrg
	- VI\_AE\_ITDataFromOrg
	- VI\_GetOrgUnitFromCertifier
	- VI ConvertDNToCanonicalName
	- VI PersonAuto LDAP
	- VI PersonAuto ADS
	- VI\_PersonAuto\_EBS
	- VI PersonAuto Notes
	- VI PersonAuto SAP
	- VI\_PersonAuto\_SharePoint\_SPSUser
	- VI GetAttestationObject

## **System requirements**

Ensure that your system meets the following minimum hardware and system requirements before installing One Identity Manager. For more detailed information about system prerequisites, see the *One Identity Manager Installation Guide.*

NOTE: When setting up a virtual environment, carefully consider the configuration aspects such as CPU, memory availability, I/O subsystem, and network infrastructure to ensure the virtual layer has the necessary resources available. Please consult [One](https://support.oneidentity.com/essentials/support-guide#tab3) [Identity's](https://support.oneidentity.com/essentials/support-guide#tab3) Product Support Policies for more information on environment virtualization.

Every One Identity Manager installation can be virtualized. Ensure that performance and resources are available to the respective One Identity Manager component according to system requirements. Ideally, resource assignments for the database server are fixed. Virtualization of a One Identity Manager installation should only be attempted by experts with strong knowledge of virtualization techniques.

### **Supported database systems**

One Identity Manager supports the following database systems:

- SQL Server
- Managed instances in the Azure SQL Database
- Azure SQL Database

![](_page_42_Picture_23.jpeg)

## **Minimum requirements for using SQL Server as a database server**

A server must meet the following system requirements for installation of a One Identity Manager database. Depending on the number of One Identity Manager modules and the accounts managed in One Identity Manager, the requirements for working memory, hard disk storage, and processors may be significantly greater than the minimum requirements.

![](_page_43_Picture_579.jpeg)

NOTE: The minimum requirements listed above are considered to be for general use. With each custom One Identity Manager deployment these values may need to be increased to provide ideal performance. To determine production hardware requirements, it is strongly recommended to consult a qualified One Identity Partner or the One

![](_page_43_Picture_4.jpeg)

**44**

Identity Professional Services team. Failure to do so may result in poor database performance.

For additional hardware recommendations, read the KB article [https://sup](https://support.oneidentity.com/identity-manager/kb/290330/how-to-configure-settings-as-per-the-system-information-overview)[port.oneidentity.com/identity-manager/kb/290330/how-to-configure-settings-as-per](https://support.oneidentity.com/identity-manager/kb/290330/how-to-configure-settings-as-per-the-system-information-overview)[the-system-information-overview](https://support.oneidentity.com/identity-manager/kb/290330/how-to-configure-settings-as-per-the-system-information-overview), which outlines the System Information Overview available within One Identity Manager.

NOTE: In virtual environments, you must ensure that the VM host provides performance and resources to the database server according to system requirements. Ideally, resource assignments for the database server are fixed. Furthermore, optimal I/O performance must be provided, in particular for the database server. For more information about virtual environments, see Product [Support](https://support.oneidentity.com/de-de/essentials/support-guide#tab3) Policies.

## **Requirements for a managed instance in Azure SQL Database**

To manage the One Identity Manager database in a managed instance in Azure SQL Database, you require the **Business critical** tier. For more detailed information, see the Microsoft site under <https://azure.microsoft.com/en-us/services/sql-database/>.

## **Minimum requirements for clients**

![](_page_44_Picture_509.jpeg)

The following system requirements must be met on the clients.

![](_page_44_Picture_8.jpeg)

**45**

## **Minimum requirements for the Job server**

The following system prerequisites must be fulfilled to install the One Identity Manager Service on a server.

![](_page_45_Picture_379.jpeg)

## **Minimum requirements for the web server**

The following system prerequisites must be fulfilled to install web applications on a web server.

![](_page_45_Picture_380.jpeg)

![](_page_45_Picture_6.jpeg)

![](_page_46_Picture_492.jpeg)

![](_page_46_Picture_1.jpeg)

## **Minimum requirements for the application server**

The following system prerequisites must be fulfilled for installation of the application server.

![](_page_47_Picture_482.jpeg)

![](_page_47_Picture_3.jpeg)

• Web Server > Performance > Dynamic Content Compression

Linux operating system

- NTP Client
- Mono 5.14 or later
- Apache HTTP Server 2.0 or 2.2 with the following modules:
	- mod\_mono
	- rewrite
	- ssl (optional)

## **Supported data systems**

This section lists the data systems supported by One Identity Manager connectors in this version.

![](_page_48_Picture_536.jpeg)

### **Table 37: Supported data systems**

![](_page_48_Picture_12.jpeg)

![](_page_49_Picture_474.jpeg)

![](_page_49_Picture_1.jpeg)

![](_page_50_Picture_437.jpeg)

![](_page_50_Picture_1.jpeg)

**Safeguard** connector

## **Product licensing**

Use of this software is governed by the Software Transaction Agreement found at <http://www.oneidentity.com/legal/sta.aspx> and the SaaS Addendum at <http://www.oneidentity.com/legal/saas-addendum.aspx>. This software does not require an activation or license key to operate.

## **Upgrade and installation instructions**

To install One Identity Manager 9.0 for the first time, follow the installation instructions in the *One Identity Manager Installation Guide*. For detailed instructions about updating, see the *One Identity Manager Installation Guide*.

<span id="page-51-0"></span>I IMPORTANT: Note the Advice for [updating](#page-51-0) One Identity Manager on page 52.

### **Advice for updating One Identity Manager**

- One Identity Manager 9.0 is a further development of version 8.2.1. All official releases of versions 8.2.1, 8.1.5, or earlier can be upgraded to version 9.0. Updating a newer version can lead to a downgrade.
- Test changes in a test system before you load a migration package into a production system. Use a copy of the production database for testing.
- Ensure that the administrative system user, who is going to compile the database, has a password before you update the One Identity Manager database to version 9.0. Otherwise the schema update cannot be completed successfully.
- For One Identity Manager databases on SQL Servers, it is recommended, on performance grounds, that you set the database to the **Simple** recovery model for the duration of the schema update.
- $\bullet$  During the update of a One Identity Manager database version 8.0, x to version 9.0, different columns that were already semantically defined as mandatory fields become physical mandatory fields.

During the schema update with the Configuration Wizard, errors may occur due to inconsistent data. The update quits with an error message.

<table>.<column> must not be null

![](_page_51_Picture_15.jpeg)

Cannot insert the value NULL into column '<column>', table '<table>'; column does not allow nulls.

UPDATE fails

Check and correct data consistency before updating a One Identity Manager database. In the add-on for the Configuration Module on the installation medium, a test script (\SDK\SQLSamples\MSSQL2K\30374.sql) is provided. In case it fails, correct the data and restart the update.

• One Identity Manager uses In-Memory OLTP ((Online Transactional Processing) for memory optimized data access. The database server must support extreme transaction processing (XTP). If XTP is not enabled, the installation or update will not start. Check whether the SQL Server property **Supports Extreme Transaction Processing** (IsXTPSupported) is set to **True**.

The following prerequisites must be fulfilled to create memory-optimized tables:

- A database file with the file type **Filestream data** must exist.
- A memory-optimized data filegroup must exist.

The Configuration Wizard checks whether these prerequisites are fulfilled before the One Identity Manager database can be installed or updated. The Configuration Wizard offers repair methods for creating the database file and database group.

• During the update, calculation tasks are queued in the database. These are processed by the DBQueue Processor. Processing calculation tasks may take some time depending on the amount of data and system performance.

This is particularly the case if you save large amounts of historical data in the One Identity Manager database, such as change data or data from process handling.

Therefore, ensure that you have configured an appropriate procedure for archiving the data before you update the database. For more information about archiving data, see the *One Identity Manager Data Archiving Administration Guide*.

- For the period of the update, the database is set to single user mode. Close all existing connections to the database before starting the schema update.
- You may experience problems activating single-user mode when using database mirroring.
- During installation of a new One Identity Manager database with version 9.0 or while updating a One Identity Manager database from version 8.0.x to version 9.0, you can specify whether you want to work with granular permissions at server and database level. The Configuration Wizard then creates SQL Server logins and database users with the necessary permissions for administrative user, configuration users and end users. For more detailed information about permissions, see the *One Identity Manager Installation Guide*.

After updating One Identity Manager, change the connection parameters. This affects, for example, the connection data for the database (DialogDatabase), the One Identity Manager Service, the application server, the administration and configuration tools, the web applications and web services as well as the connection data in synchronization projects.

![](_page_52_Picture_15.jpeg)

NOTE: If you want to switch to the granular permissions concept when you upgrade from version 8.0.x to version 9.0, use an installation user with permissions for this permissions concept. For more detailed information about permissions, see the *One Identity Manager Installation Guide*.

If you want to switch to granular permissions when you update from 8.1.x, contact support. To access the Support Portal, go to <https://support.oneidentity.com/identity-manager/>.

• To successfully compile HTML applications with the Configuration Wizard, you must download packages from the NPM repository. Ensure that the workstation running the Configuration Wizard can establish a connection to the website https://registry.npmjs.org.

Alternatively, it is possible to download the packages from a proxy server and make them available manually. For more information, see the knowledge article [https://support.oneidentity.com/kb/266000.](https://support.oneidentity.com/kb/266000)

- After the update has completed, the database switches automatically to multi-user mode. If this is not possible, you receive a message in which you can manually switch to multi-user mode.
- Once this version has been installed, users that need to access the REST API in the application server require the **Enables access to the REST API on the application server** (AppServer\_API) function. Assign this program function to the users. For more information, see the *One Identity Manager Authorization and Authentication Guide*.

## **Updating One Identity Manager to version 9.0**

IMPORTANT: Note the Advice for [updating](#page-51-0) One Identity Manager on page 52.

#### *To update an existing One Identity Manager installation to version 9.0*

- 1. Run all the consistency checks in the Designer in **Database** section.
	- a. Start the Consistency Editor in the Designer by selecting the **Database > Check data consistency** menu item.
	- b. In the **Test options** dialog, click  $\frac{A}{2}$ .
	- c. Under the **Database** node, enable all the tests and click **OK**.
	- d. Select the **Consistency check > Run** menu item to start testing.

All the database tests must be successful. Correct any errors. Some consistency checks offer repair options for correcting errors.

2. Update the administrative workstation, on which the One Identity Manager database schema update is started.

![](_page_53_Picture_16.jpeg)

- a. Run the autorun.exe program from the root directory on the One Identity Manager installation medium.
- b. Change to the **Installation** tab. Select the Edition you have installed.

NOTE:

- To update a One Identity Manager Active Directory Edition, switch to the **Other Products** tab and select the **One Identity Manager Active Directory Edition** entry.
- c. Click **Install**.

This starts the installation wizard.

d. Follow the installation instructions.

IMPORTANT: On the **Installation Settings** page, select the directory for your current installation as the installation directory. Otherwise the components are not updated and a new installation is created in the second directory instead.

- 3. Stop the One Identity Manager Service on the update server.
- 4. Make a backup of the One Identity Manager database.
- 5. Check whether the database's compatibility level is set to **150** and change the value if required.
- 6. Run the One Identity Manager database schema update.
	- Start the Configuration Wizard on the administrative workstation and follow the instructions.

Select a user who has at least administrative permissions for the One Identity Manager database to update the One Identity Manager schema with the Configuration Wizard.

- Use the same user as you used for initially installing the schema.
- If you created an administrative user during schema installation, use that one.
- If you selected a user with Windows authentication to install the schema, you must use the same one for updating.

NOTE: If you want to switch to the granular permissions concept when you upgrade from version 8.0.x to version 9.0, use an installation user with permissions for this permissions concept. For more detailed information about permissions, see the *One Identity Manager Installation Guide*.

If you want to switch to granular permissions when you update from 8.1.x, contact support. To access the Support Portal, go to <https://support.oneidentity.com/identity-manager/>.

- 7. Update the One Identity Manager Service on the update server.
	- a. Run the autorun.exe program from the root directory on the One Identity Manager installation medium.
	- b. Change to the **Installation** tab. Select the Edition you have installed.

![](_page_54_Picture_22.jpeg)

- To update a One Identity Manager Active Directory Edition, switch to the **Other Products** tab and select the **One Identity Manager Active Directory Edition** entry.
- c. Click **Install**.

This starts the installation wizard.

d. Follow the installation instructions.

IMPORTANT: On the **Installation Settings** page, select the directory for your current installation as the installation directory. Otherwise the components are not updated and a new installation is created in the second directory instead.

- 8. Check the login information of the One Identity Manager Service. Specify the service account to use.
- 9. Start the One Identity Manager Service on the update server.
- 10. Update other installations on workstations and servers.

You can use the automatic software update method for updating existing installations.

#### *To update synchronization projects to version 9.0*

- 1. If you have set up synchronization projects for connecting cloud applications in the Universal Cloud Interface, update the target system schema in these synchronization projects using the Synchronization Editor.
- 2. Any required changes to system connectors or the synchronization engine are made available when you update One Identity Manager. These changes must be applied to existing synchronization projects to prevent target system synchronizations that are already set up, from failing. Patches are made available for this.

NOTE: Some patches are applied automatically. A process that migrates all existing synchronization project is queued in the Job queue to do this. To run the process, the One Identity Manager Service must be started on all synchronization servers.

• Check whether the process DPR Migrate Shell has been started successfully.

If the patch cannot be applied because the target system could not be reached, for example, you can manually apply it.

For more information, see Applying patches to [synchronization](#page-56-0) projects on page 57.

#### *To update an application server to version 9.0*

- After updating the One Identity Manager database's schema, the application server starts the automatic update.
- To start the update manually, open the application's status page in the browser and select **Update immediately** from the current user's menu.

#### *To update the Web Designer Web Portal to version 9.0*

NOTE: Ensure that the application server is updated before you update the Web Designer Web Portal.

![](_page_55_Picture_21.jpeg)

- To update the Web Designer Web Portal automatically, connect to the runtime monitor http://<server>/<application>/monitor in a browser and start the web application update.
- To manually update the Web Designer Web Portal, uninstall the existing Web Designer Web Portal installation and reinstall the Web Designer Web Portal. For more instructions, see the *One Identity Manager Installation Guide*.

#### *To update an API Server to version 9.0*

• After updating the One Identity Manager database schema, restart the API Server. The API Server is updated automatically.

#### *To update the Operations Support Web Portal to version 9.0*

- (As from version 8.1.x) After updating the API Server, the Operations Support Web Portal is also current.
- $\cdot$  (As from version 8.0.x)
	- 1. Uninstall the Operations Support Web Portal.
	- 2. Install an API Server. For more instructions, see the *One Identity Manager Installation Guide*.

#### *To update the Manager web application to version 9.0*

- 1. Uninstall the Manager web application
- 2. Reinstall the Manager web application.
- 3. The default Internet Information Services user requires edit permissions for the Manager's installation directory to automatically update the Manager web application Check whether the required permissions exist.

## <span id="page-56-0"></span>**Applying patches to synchronization projects**

CAUTION: **Patches do not alter custom changes in synchronization projects. This means that conflicts may occur if patches are applied to synchronization projects that have been customized. It may cause loss of data.**

#### *Before you apply a patch*

- 1. Read the patch description to decide whether it provides the necessary improvements for the synchronization project.
- 2. Check whether conflicts with customizations could occur.
- 3. Create a backup of the database so that you can restore the original state if necessary.
- 4. (Optional) Deactivate the synchronization project.

![](_page_56_Picture_20.jpeg)

NOTE: If you update existing synchronization projects, the connection parameters from the default variable set are always used. Ensure that the variables in the default variable set contain valid values.

NOTE: If you have set up synchronization projects for connecting cloud application in the Universal Cloud Interface, update the target system schema in these synchronization projects before you apply the patches. Use the Synchronization Editor.

### *To apply patches*

- 1. In the Synchronization Editor, open the synchronization project.
- 2. Select the **Edit > Update synchronization project** menu item.
- 3. In **Available patches**, select the milestone you want to implement.

In **Details - Installation summary**, all dependent patches are displayed in order of installation.

- 4. Click **Apply selected patches**.
- 5. Enter any user input as prompted.
- 6. (Optional) In **Available patches**, select the patches for new functions that you want to apply. Multi-select is possible.

In **Details - Installation summary**, all patches are displayed in order of installation.

a. Click **Apply selected patches**.

- b. Enter any user input as prompted.
- 7. Use the patch log to check whether customization need to be reworked.
- 8. If required, rework customizations in the synchronization configuration.
- 9. Run a consistency check.
- 10. Simulate the synchronization.
- 11. (Optional) Activate the synchronization project.
- 12. Save the changes.

NOTE: A patch does not take effect until the changes associated with it are saved in the database. If consistency check or simulation errors occur that cannot be corrected, you can dismiss the patch changes by reloading the synchronization project without saving the changes.

For detailed information about updating synchronization projects, see the *One Identity Manager Target System Synchronization Reference Guide*.

See also:

- Modified [synchronization](#page-31-0) templates on page 32
- Patches for [synchronization](#page-33-0) projects on page 34

![](_page_57_Picture_24.jpeg)

# **Verifying successful installation**

### *To determine if this version is installed*

<sup>l</sup> Start the Designer or the Manager and select the **Help > Info** menu item.

The **System information** tab gives you an overview of your system configuration.

The version number 2022.0007.0029.0000 for all modules and the application version 9.0 v90-167803 indicate that this version is installed.

## **Additional resources**

Additional information is available from the following:

- One Identity [Manager](https://support.oneidentity.com/identity-manager/) Support
- One Identity Manager Online [documentation](https://support.oneidentity.com/identity-manager/technical-documents/)
- One Identity Manager [Community](https://www.oneidentity.com/community/identity-manager)
- One Identity [Manager](https://support.oneidentity.com/identity-manager/training) Training portal website

## **Globalization**

This section contains information about installing and operating this product in non-English configurations, such as those needed by customers outside of North America. This section does not replace the materials about supported platforms and configurations found elsewhere in the product documentation.

This release is Unicode-enabled and supports any character set. It supports simultaneous operation with multilingual data. This release is targeted to support operations in the following regions: North America, Western Europe and Latin America, Central and Eastern Europe.

The release is localized in the following languages: German

This version has the following capabilities or constraints: Other languages, designated for the Web UI, are provided in the product One Identity Manager Language Pack.

![](_page_58_Picture_16.jpeg)

## **About us**

One Identity solutions eliminate the complexities and time-consuming processes often required to govern identities, manage privileged accounts and control access. Our solutions enhance business agility while addressing your IAM challenges with on-premises, cloud and hybrid environments.

## **Contacting us**

For sales and other inquiries, such as licensing, support, and renewals, visit [https://www.oneidentity.com/company/contact-us.aspx.](https://www.oneidentity.com/company/contact-us.aspx)

### **Technical support resources**

Technical support is available to One Identity customers with a valid maintenance contract and customers who have trial versions. You can access the Support Portal at [https://support.oneidentity.com/.](https://support.oneidentity.com/)

The Support Portal provides self-help tools you can use to solve problems quickly and independently, 24 hours a day, 365 days a year. The Support Portal enables you to:

- Submit and manage a Service Request
- View Knowledge Base articles
- Sign up for product notifications
- Download software and technical documentation
- View how-to videos at [www.YouTube.com/OneIdentity](http://www.youtube.com/OneIdentity)
- Engage in community discussions
- Chat with support engineers online
- View services to assist you with your product

![](_page_59_Picture_15.jpeg)

#### **Copyright 2022 One Identity LLC.**

#### **ALL RIGHTS RESERVED.**

This guide contains proprietary information protected by copyright. The software described in this guide is furnished under a software license or nondisclosure agreement. This software may be used or copied only in accordance with the terms of the applicable agreement. No part of this guide may be reproduced or transmitted in any form or by any means, electronic or mechanical, including photocopying and recording for any purpose other than the purchaser's personal use without the written permission of One Identity LLC .

The information in this document is provided in connection with One Identity products. No license, express or implied, by estoppel or otherwise, to any intellectual property right is granted by this document or in connection with the sale of One Identity LLC products. EXCEPT AS SET FORTH IN THE TERMS AND CONDITIONS AS SPECIFIED IN THE LICENSE AGREEMENT FOR THIS PRODUCT, ONE IDENTITY ASSUMES NO LIABILITY WHATSOEVER AND DISCLAIMS ANY EXPRESS, IMPLIED OR STATUTORY WARRANTY RELATING TO ITS PRODUCTS INCLUDING, BUT NOT LIMITED TO, THE IMPLIED WARRANTY OF MERCHANTABILITY, FITNESS FOR A PARTICULAR PURPOSE, OR NON-INFRINGEMENT. IN NO EVENT SHALL ONE IDENTITY BE LIABLE FOR ANY DIRECT, INDIRECT, CONSEQUENTIAL, PUNITIVE, SPECIAL OR INCIDENTAL DAMAGES (INCLUDING, WITHOUT LIMITATION, DAMAGES FOR LOSS OF PROFITS, BUSINESS INTERRUPTION OR LOSS OF INFORMATION) ARISING OUT OF THE USE OR INABILITY TO USE THIS DOCUMENT, EVEN IF ONE IDENTITY HAS BEEN ADVISED OF THE POSSIBILITY OF SUCH DAMAGES. One Identity makes no representations or warranties with respect to the accuracy or completeness of the contents of this document and reserves the right to make changes to specifications and product descriptions at any time without notice. One Identity does not make any commitment to update the information contained in this document.

If you have any questions regarding your potential use of this material, contact:

One Identity LLC. Attn: LEGAL Dept 4 Polaris Way Aliso Viejo, CA 92656

Refer to our Web site ([http://www.OneIdentity.com](http://www.oneidentity.com/)) for regional and international office information.

#### **Patents**

One Identity is proud of our advanced technology. Patents and pending patents may apply to this product. For the most current information about applicable patents for this product, please visit our website at [http://www.OneIdentity.com/legal/patents.aspx.](http://www.oneidentity.com/legal/patents.aspx)

#### **Trademarks**

One Identity and the One Identity logo are trademarks and registered trademarks of One Identity LLC. in the U.S.A. and other countries. For a complete list of One Identity trademarks, please visit our website at [www.OneIdentity.com/legal.](http://www.oneidentity.com/legal) All other trademarks are the property of their respective owners.

#### **Legend**

**WARNING: A WARNING icon highlights a potential risk of bodily injury or property damage, for which industry-standard safety precautions are advised. This icon is often associated with electrical hazards related to hardware.**

**CAUTION: A CAUTION icon indicates potential damage to hardware or loss of data if instructions are not followed.**

![](_page_60_Picture_14.jpeg)